# Série SE-301 Electrocardiographe Version 1.0

# Manuel d'utilisation

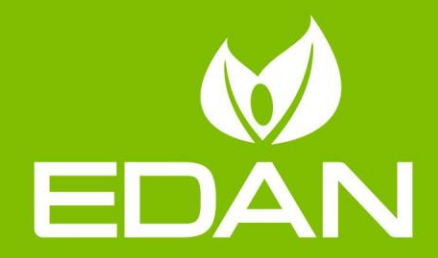

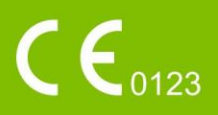

### **A propos de ce manuel**

P/N: 01.54.456910 MPN: 01.54.456910010 Date de publication: Août 2015 © Copyright EDAN INSTRUMENTS, INC. 2015. Tous droits réservés.

### **Avis**

Ce manuel est conçu pour vous aider à mieux comprendre le fonctionnement et la maintenance du produit. Nous vous rappelons que le produit doit être utilisé en stricte conformité avec ce manuel. Toute utilisation non conforme à ce manuel risque d'entraîner un dysfonctionnement ou un accident pour lequel EDAN INSTRUMENTS, INC. (ci-après nommée EDAN) ne pourrait être tenue pour responsable.

EDAN est propriétaire des droits d'auteur relatifs à ce manuel. Sans consentement préalable écrit de la part d'EDAN, le contenu de ce manuel ne doit en aucun cas être photocopié, reproduit ou traduit dans d'autres langues.

Ce manuel contient des données protégées par la loi sur les droits d'auteur y compris, mais sans s'y limiter, des informations confidentielles de nature technique ou relatives aux brevets ; l'utilisateur ne doit en aucun cas divulguer de telles informations à quelque tierce partie non concernée que ce soit.

L'utilisateur doit comprendre qu'aucun élément de ce manuel ne lui octroie, explicitement ou implicitement, ni droit ni licence concernant l'utilisation de toute propriété intellectuelle appartenant à EDAN.

EDAN se réserve le droit de modifier ce manuel, de le mettre à jour et de fournir des explications s'y rapportant.

### **Informations produit**

Nom du produit : Electrocardiographe

Modèles : SE-301, iSE-301

### **Responsabilité du fabricant**

EDAN n'assume de responsabilité pour les éventuels effets sur la sécurité, la fiabilité et les performances de l'équipement que si :

les opérations d'assemblage, extensions, réajustements, modifications ou réparations sont effectués par des personnes autorisées par EDAN ;

l'installation dectrique de la salle concernée est en conformité avec les normes nationales ;

l'instrument est utilisé conformément aux instructions d'utilisation.

Sur demande, EDAN pourra fournir, moyennant une compensation, les schémas de circuits nécessaires, ainsi que toute autre information susceptible d'aider le technicien qualifié à effectuer la maintenance ou la réparation de certaines pièces, définies au préalable par EDAN comme réparables par l'utilisateur.

### **Termes utilisés dans ce manuel**

Le présent guide vise à fournir les concepts clés en matière de précautions de sécurité.

#### **AVERTISSEMENT**

Le terme **AVERTISSEMENT** vous prévient que certaines actions ou situations pourraient entra îner des blessures graves, voire mortelles.

#### **ATTENTION**

Le terme **ATTENTION** prévient que certaines actions ou situations pourraient entra îner des dommages au niveau de l'équipement, produire des résultats inexacts ou invalider une procédure.

#### **REMARQUE**

Une **REMARQUE** fournit des informations utiles concernant une fonction ou une procédure.

### **Table des matières**

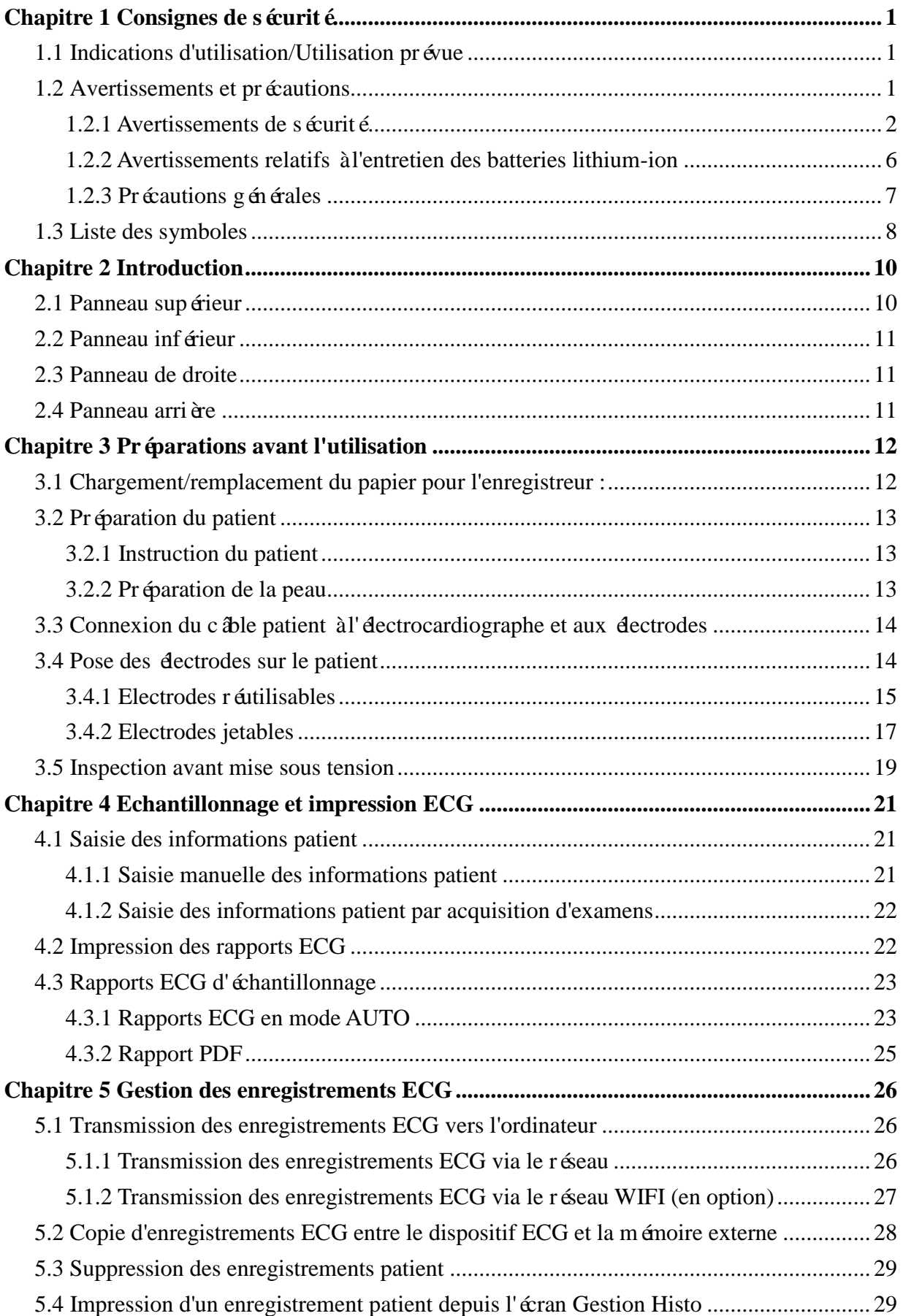

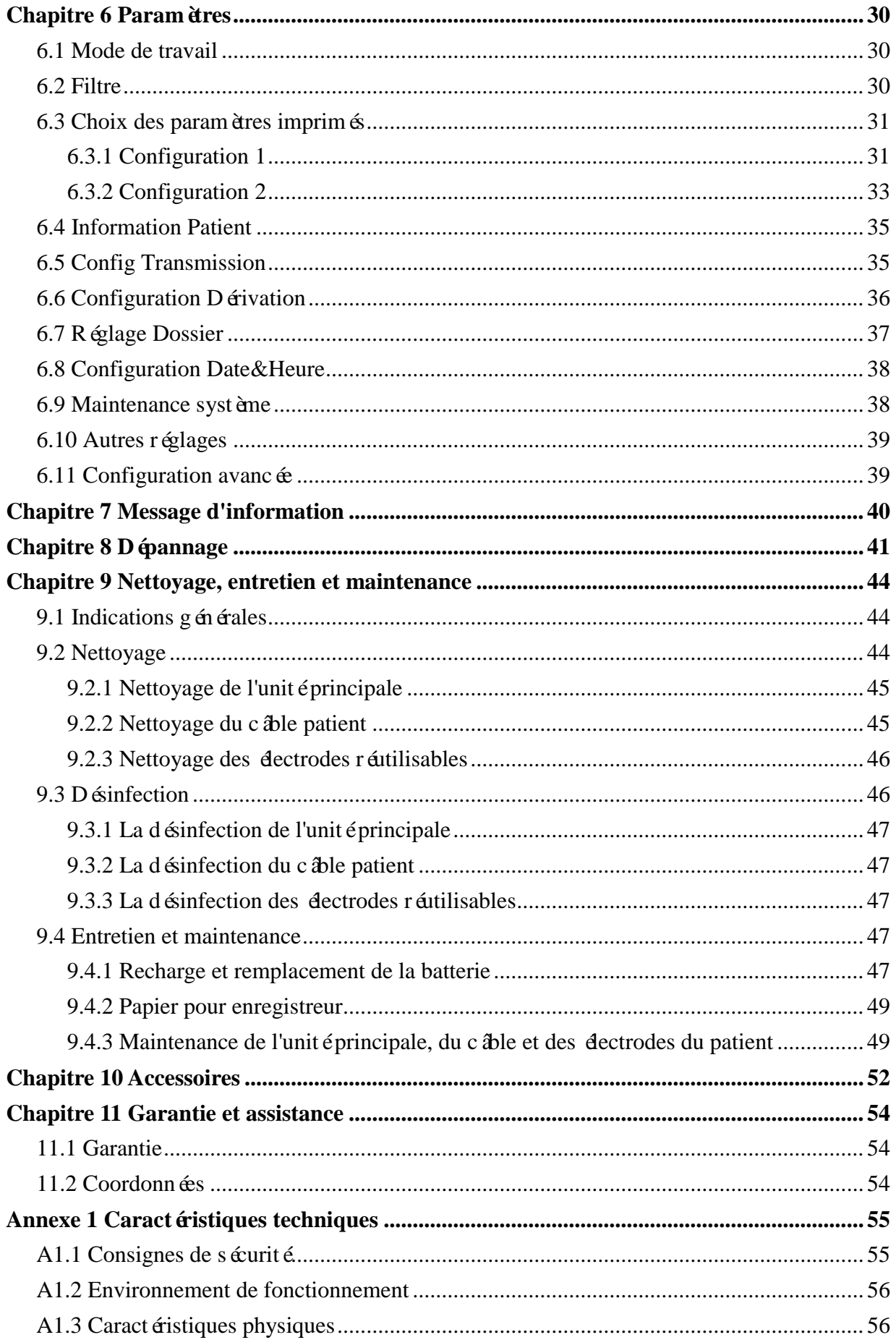

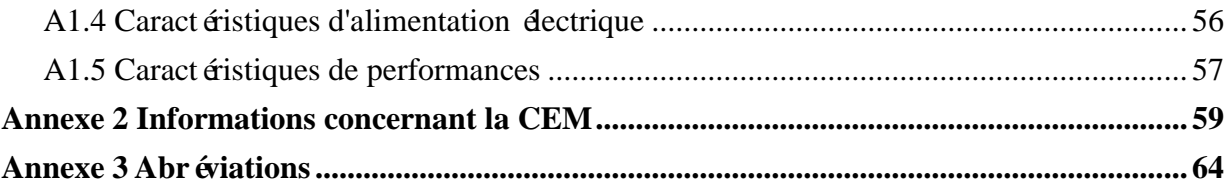

# <span id="page-6-0"></span>**Chapitre 1 Consignes de sécurité**

Ce chapitre contient des consignes de sécurité importantes à respecter lors de l'utilisation de l'électrocardiographe à 3 voies.

### <span id="page-6-1"></span>**1.1 Indications d'utilisation/Utilisation prévue**

L'utilisation prévue de l'électrocardiographe à 3 voies est l'acquisition de signaux ECG des patients adultes et pédiatriques par le biais d'électrodes ECG disposées sur la surface corporelle. L'électrocardiographe est con que pour un usage par des médecins et des professionnels de santé dûment formés, en milieu hospitalier ou dans des établissements de soin exclusivement. L'électrocardiogramme enregistré par l'électrocardiographe à 3 voies permet aux utilisateurs d'analyser et de diagnostiquer des affections cardiaques. Cependant, l'ECG accompagné de mesures et d'indications d'interprétation n'est proposé aux médecins qu'à titre de conseil uniquement.

#### **AVERTISSEMENT**

- 1. Cet équipement n'est pas conçu pour une utilisation intracardiaque ou une application cardiaque directe.
- 2. Cet équipement n'est pas prévu pour une utilisation à domicile.
- 3. Cet équipement n'est pas destiné à un usage thérapeutique ni à la surveillance.
- 4. Cet équipement est conçu pour être utilisé uniquement sur des patients adultes et pédiatriques.
- 5. Les résultats donnés par l'équipement doivent être examinés sur la base de l'état clinique général du patient. Ils ne peuvent en aucun cas se substituer à une vérification régulière de son état.

### <span id="page-6-2"></span>**1.2 Avertissements et précautions**

Afin d'utiliser l'électrocardiographe de manière sûre et efficace et d'éviter tout risque éventuel causé par un fonctionnement inapproprié, lisez le manuel d'utilisation dans son intégralité et familiarisez-vous avec l'ensemble des fonctions de l'équipement et des procédures d'utilisation appropriées avant utilisation.

Portez une attention particulière aux informations données aux paragraphes Avertissement et Attention suivants.

### <span id="page-7-0"></span>**1.2.1 Avertissements de sécurité**

- 1. L'électrocardiographe est destiné à être utilisé par des médecins qualifiés ou par du personnel dûment formé, ayant lu le présent manuel d'utilisation préalablement à son utilisation.
- 2. Seuls des techniciens de maintenance qualifiés peuvent installer cet équipement et seuls les techniciens de maintenance autorisés par le fabricant peuvent en ouvrir la coque. Dans le cas contraire, des risques pour la sécurité peuvent se poser.
- 3. Seuls des techniciens d'installation et de maintenance qualifiés peuvent utiliser le commutateur d'alimentation secteur (100-240 V~) conformément aux spécifications locales relatives à l'alimentation secteur.
- 4. L'APPAREIL est protégé contre les dysfonctionnements provoqués par un dispositif d'électrochirurgie.
- 5. **RISQUE D'EXPLOSION** N'utilisez pas l'électrocardiographe en présence de mélanges d'anesthésiques inflammables et d'oxygène ou d'autres agents inflammables.
- 6. **RISQUE D'ELECTROCUTION** La prise d'alimentation électrique doit être une prise de mise à la terre agréée pour les usages hospitaliers. Ne tentez jamais d'adapter la fiche tripolaire du moniteur à une prise bipolaire.
- 7. Si l'intégrité du conducteur de protection externe est mise en cause, l'appareil doit être utilisé avec la batterie interne rechargeable.
- 8. N'utilisez pas l'appareil en présence d'électricité hautement statique ou d'équipements haute tension susceptibles de produire des étincelles.
- 9. Utilisez exclusivement le câble patient et les autres accessoires fournis par le fabricant. Dans le cas contraire, les performances et la protection contre les chocs électriques ne pourront être garanties.
- 10. L'utilisation d'un câble patient et d'autres accessoires non fournis par le fabricant peut entraîner une augmentation des émissions ou une diminution de l'immunité de l'équipement.

- 11. L'électrocardiographe a subi des tests de sécurité à l'aide des accessoires, des périphériques et des dérivations recommandés, et aucun danger n'a été décelé en cas d'utilisation de l'électrocardiographe avec des stimulateurs cardiaques ou autres.
- 12. Assurez-vous que l'ensemble des électrodes sont correctement connectées au patient avant utilisation.
- 13. Veillez à ce que les composants conducteurs des électrodes et des connecteurs associés, y compris l'électrode neutre, n'entrent pas en contact avec la terre ou tout autre objet conducteur.
- 14. Pour éviter une polarisation ou une tension de décalage continue, utilisez des électrodes non polarisantes (qui n'engendreront pas de tension de décalage continue lorsque soumises à un courant continu) telles que des électrodes argent / chlorure d'argent en cas de situation au cours de laquelle une procédure de défibrillation peut s'avérer nécessaire.
- 15. Il n'existe aucun risque pour les patients porteurs d'un pacemaker. Toutefois, en cas d'utilisation d'un pacemaker, les résultats fournis par l'appareil peuvent être invalides ou perdre toute signification clinique.
- 16. En cas d'utilisation d'électrodes réutilisables enduites de gel d'électrode au cours de la défibrillation, la récupération de l'ECG prendra plus de 10 secondes. Le fabricant recommande l'utilisation systématique d'électrodes jetables.
- 17. Vous ne devez pas utiliser des électrodes de métaux différents, car elles risquent de provoquer une tension de polarisation élevée.
- 18. Les électrodes jetables sont à usage unique.
- 19. Lors de l'utilisation de l'ECG avec un défibrillateur, ne touchez ni le patient, ni le lit, ni la table, ni l'appareil.
- 20. Ne pas toucher simultanément les pièces accessibles des équipements non médicaux et le patient.
- 21. L'utilisation d'un équipement appliquant des tensions de haute fréquence au patient (notamment un appareil électrochirurgical et certains capteurs de respiration) n'est pas prise en charge et pourrait entraîner des résultats indésirables. Débranchez le câble de données du patient de l'électrocardiographe ou détachez les dérivations du patient avant d'effectuer toute procédure utilisant un appareil chirurgical à haute fréquence.

- 22. En cas d'utilisation de la technologie WIFI et afin de répondre aux exigences relatives aux normes d'exposition aux radiofréquences FCC, le point d'accès sans fil doit être installé et utilisé à une distance minimale de 20 cm entre le radiateur et le corps humain. Utilisez uniquement l'antenne fournie. Aucun écran de protection ne doit être installé dans la pièce ou à proximité de la pièce où le point d'accès sans fil est utilisé.
- 23. Soyez attentif à l'examen pour éviter de passer outre des tracés ECG importants.
- 24. **RISQUE D'ELECTROCUTION** Ne branchez pas d'équipement électrique non médical fourni avec le système à la prise murale lorsque cet équipement non médical a été conçu pour être alimenté par une multiprise équipée d'un transformateur d'isolation.
- 25. **RISQUE D'ELECTROCUTION** Ne branchez pas d'équipement électrique non fourni avec le système aux multiprises d'alimentation du système.
- 26. Ne branchez pas sur l'électrocardiographe des équipements ou accessoires non approuvés par le fabricant ou non conformes à la norme CEI/EN 60601-1. L'utilisation d'équipements ou d'accessoires non approuvés avec l'électrocardiographe n'a pas été testée et n'est pas prise en charge. Dans ces conditions, le fonctionnement de l'électrocardiographe et la sécurité ne sont pas garantis.
- 27. Les équipements non médicaux (une imprimante externe, par exemple) ne doivent pas être utilisés à proximité des patients (1,5 m).
- 28. Les multiprises ne doivent pas être placées sur le sol.
- 29. N'utilisez pas la multiprise supplémentaire ou le cordon prolongateur pour le système électromédical, sauf s'il est précisé par le fabricant que ce sont des éléments du système. Les multiprises fournies avec le système ne doivent être utilisées qu'à des fins d'alimentation électrique des équipements constitutifs du système.
- 30. Les équipements accessoires connectés aux interfaces analogique et numérique doivent être certifiés conformes aux normes CEI/EN (p. ex. CEI/EN 60950 pour les équipements de traitement des données et CEI/EN 60601-1 pour les équipements médicaux). En outre, toutes les configurations doivent être en conformité avec la version en vigueur de la norme CEI/EN 60601-1-1. En conséquence, toute personne connectant un équipement supplémentaire au connecteur d'entrée ou de sortie du signal afin de configurer un système médical doit s'assurer que ce système est en conformité avec les exigences de la version en vigueur de la norme sur les systèmes CEI/EN 60601-1-1. En cas de doute, consultez notre service technique ou votre distributeur local.

- 31. Le branchement de tout accessoire (par exemple, une imprimante externe) ou autre appareil (par exemple, un ordinateur) à cet électrocardiographe en fait un système médical. Dans ce cas, des mesures de sécurité supplémentaires doivent être prises lors de l'installation du système, et le système devra fournir les éléments suivants :
	- a) au sein de l'environnement patient, un niveau de sécurité comparable à celui proposé par un appareil électromédical répondant à la norme CEI/EN 60601-1 ;
	- b) en dehors de l'environnement patient, le niveau de sécurité approprié pour les appareils n'étant pas de type électromédical et répondant à d'autres normes de sécurité CEI ou ISO.
- 32. Aucun accessoire relié au système ne doit être installé à proximité des patients s'il ne répond pas aux exigences de la norme CEI/EN 60601-1.
- 33. Si plusieurs instruments sont reliés au patient, la somme des courants de fuite peut être supérieure aux limites indiquées par la norme CEI/EN 60601-1 et entraîner un risque de sécurité. Consultez le service technique.
- 34. Le conducteur d'équipotentialité peut être branché à celui d'un autre appareil si nécessaire, afin de s'assurer que l'ensemble des dispositifs sont branchés à la barre omnibus d'équipotentialité de l'installation électrique.
- 35. L'électrocardiographe ne pourra être entretenu ni subir une maintenance pendant son utilisation sur un patient.
- 36. Le coupleur ou la prise secteur sert de système d'isolement de l'alimentation électrique secteur. Placez l'électrocardiographe dans un endroit où l'opérateur peut accéder facilement à la déconnexion de l'appareil.
- 37. Le matériel électrique médical doit être installé et mis en service conformément aux informations relatives à la CEM à l'annexe 2.
- 38. L'appareil ne doit pas être utilisé à proximité d'un autre appareil ou bien posé sur un autre appareil. Reportez-vous aux distances de séparation recommandées fournies dans les informations de la CEM à l'annexe 2.
- 39. Les appareils portables et mobiles de communications à radiofréquence peuvent affecter le bon fonctionnement des équipements électriques à usage médical. Reportez-vous aux distances de séparation recommandées fournies dans les informations de la CEM à l'annexe 2.
- 40. L'assemblage et les modifications de l'électrocardiographe durant la durée de vie réelle doivent être évalués à partir des exigences de la norme CEI60601-1.

### <span id="page-11-0"></span>**1.2.2 Avertissements relatifs à l'entretien des batteries lithium-ion**

- 1. Une utilisation incorrecte peut provoquer une surchauffe ou l'explosion de la batterie au lithium (ci-après dénommée batterie), ou encore l'apparition de flammes, ce qui peut réduire la capacité de la batterie. Veuillez lire attentivement le manuel d'utilisation et les messages d'avertissement.
- 2. Seuls les techniciens de maintenance qualifiés et autorisés par le fabricant peuvent ouvrir le compartiment de la batterie et la remplacer par des batteries du même modèle et conformes aux caractéristiques techniques établies par le fabricant.
- 3. **DANGER D'EXPLOSION** : n'inversez pas l'anode et la cathode lors de l'installation de la batterie.
- 4. Ne chauffez pas la batterie, ne l'aspergez pas de liquide, ne la jetez pas au feu et ne l'immergez pas dans de l'eau.
- 5. Ne détruisez pas la batterie : vous ne devez pas percer la batterie avec un objet pointu, comme une aiguille ; frapper la batterie avec un marteau, marcher dessus, la jeter pour causer un choc important ; démonter la batterie ou la modifier.
- 6. Si vous détectez une coulure ou une mauvaise odeur, arrêtez immédiatement d'utiliser la batterie. Si votre peau ou vos vêtements entrent en contact avec le liquide qui s'écoule, rincez-les immédiatement à l'eau claire. Si le liquide entre en contact avec vos yeux, ne les essuyez pas. Aspergez-les avec de l'eau propre et consultez immédiatement un médecin.
- 7. Recyclez ou mettez au rebut de façon appropriée la batterie usagée conformément aux réglementations locales.
- 8. Ce n'est que lorsque l'appareil est à l'arrêt que la batterie peut être retirée ou installée.
- 9. Retirez la batterie de l'électrocardiographe si ce dernier n'est pas utilisé pendant une période prolongée.
- 10. Si la batterie est stockée seule et reste inutilisée pendant une période prolongée, il est recommandé de la charger au moins une fois tous les 6 mois pour éviter qu'elle ne soit trop déchargée.

### <span id="page-12-0"></span>**1.2.3 Précautions générales**

#### **ATTENTION**

- 1. En vertu de la réglementation fédérale américaine, la vente de ce produit n'est autorisée que sur prescription médicale.
- 2. Evitez de répandre du liquide sur l'appareil et de le soumettre à une température excessive. La température doit être maintenue entre 5 et 40 °C pendant le fonctionnement de l'appareil et entre -20 et 55 ºC pendant son transport et son stockage.
- 3. N'utilisez pas l'équipement dans un environnement poussiéreux mal ventilé ou en présence de substances corrosives.
- 4. Vérifiez l'absence de sources d'interférences électromagnétiques intenses à proximité de l'équipement, telles que des émetteurs radio ou des téléphones portables. Attention : un équipement électrique médical volumineux, tel qu'un équipement électrochirurgical, un équipement de radiologie ou un équipement d'imagerie par résonance magnétique, est susceptible de provoquer des interférences électromagnétiques.
- 5. Les fusibles défectueux ne doivent être remplacés que par des fusibles de type et de tension identique.
- 6. L'appareil et les accessoires doivent être éliminés conformément aux réglementations locales après leur durée de vie utile. Ils peuvent également être rapportés au revendeur ou au fabricant afin d'être recyclés ou mis au rebut de manière adéquate. Les batteries constituent des déchets dangereux. Ne les jetez PAS avec les ordures ménagères. Lorsqu'elles sont usagées, déposez les batteries dans un point de collecte prévu pour le recyclage des batteries. Pour plus d'informations sur le recyclage de ce produit ou des batteries, contactez votre municipalité ou le revendeur auprès duquel vous avez acheté ledit produit.
- 7. Avant toute utilisation, l'équipement, le câble patient et les électrodes doivent être vérifiés. Procédez à leur remplacement en cas de défauts constatés ou de signes de vieillissement pouvant compromettre la sécurité ou les performances de l'appareil. Assurez-vous que l'équipement est en bon état de fonctionnement.

## <span id="page-13-0"></span>**1.3 Liste des symboles**

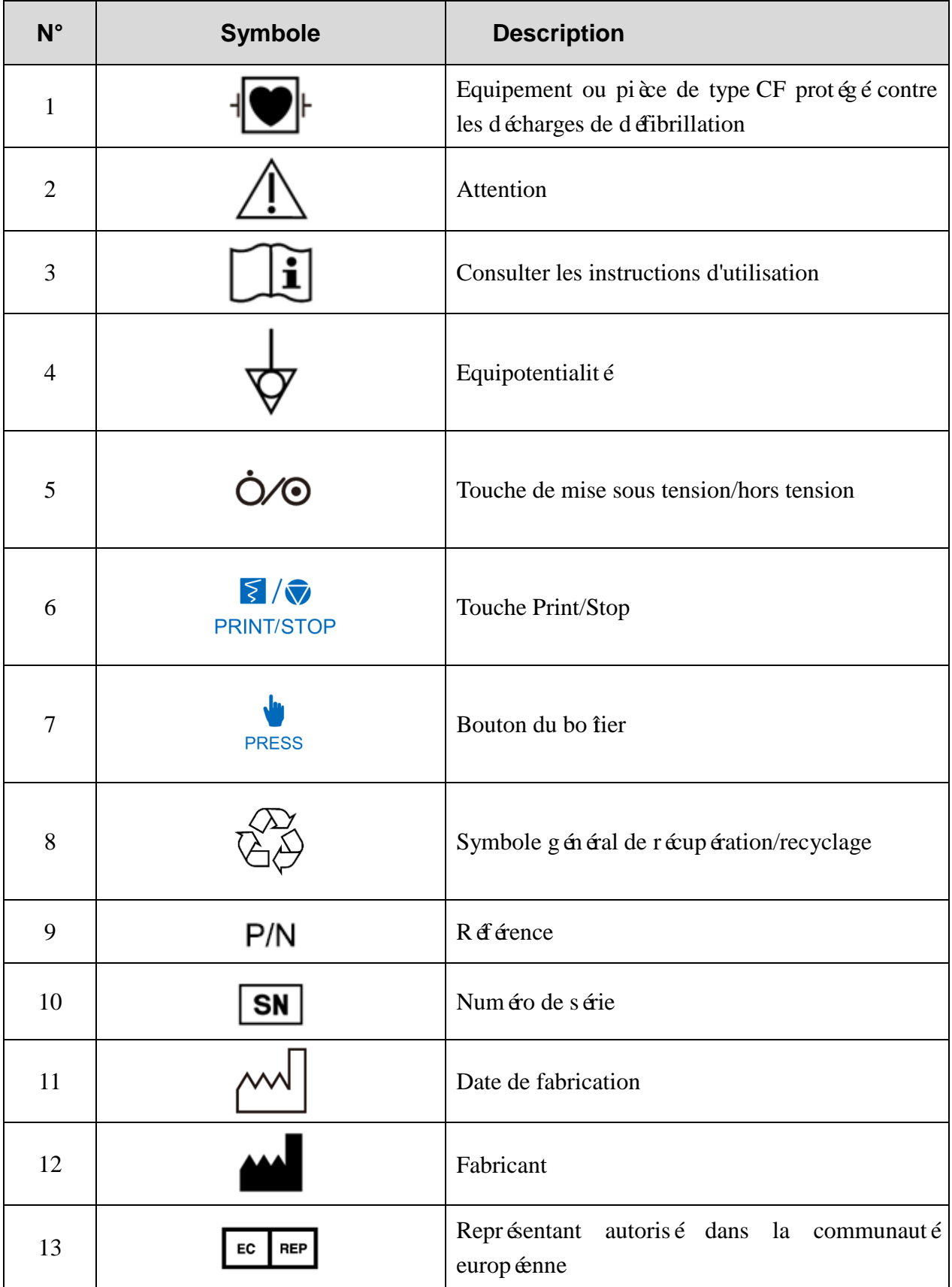

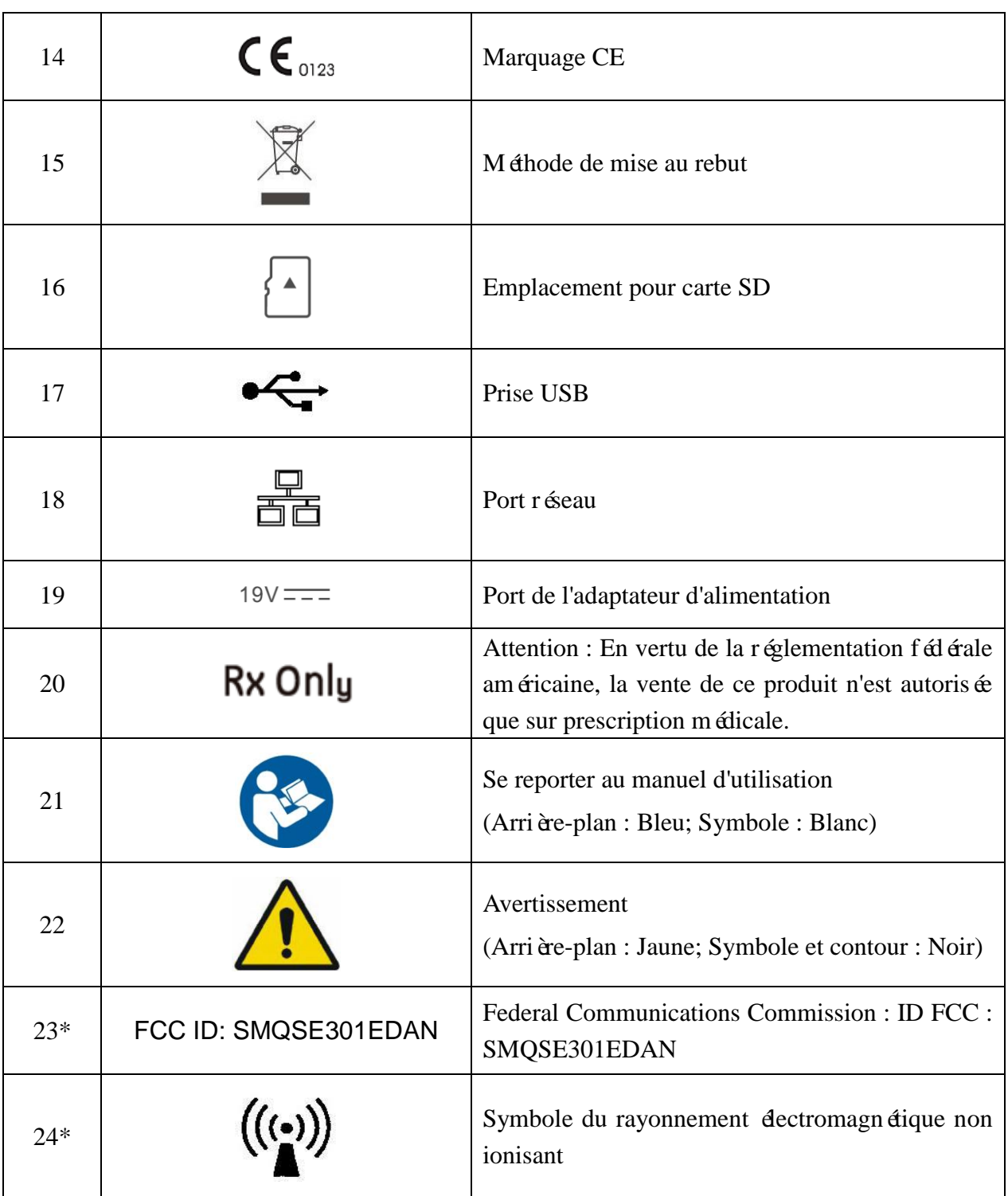

#### **REMARQUE** :

- 1. \*applicable à l'électrocardiographe configuré avec module WIFI.
- 2. Pour plus d'informations relatives au clavier, reportez-vous au chapitre 2.
- 3. Le manuel d'utilisation est imprimé en noir et blanc.

# <span id="page-15-0"></span>**Chapitre 2 Introduction**

L'électrocardiographe de série SE-301 à 3 canaux collecte les signaux ECG de 12 dérivations simultanément. Il affiche le menu d'utilisation, les paramètres ECG ainsi que des électrocardiogrammes.

Les trac és ECG à 3 canaux peuvent être affich és sur l'écran LCD et imprim és en utilisant un enregistreur thermique de haute qualité.

Les modes AUTO, MANU, RYTH et R-R peuvent être librement choisis.

La série SE-301 peut être alimentée via l'alimentation électrique ou grâce à une batterie au lithium interne rechargeable. Deux modèles sont disponibles : le SE-301 avec WIFI comme configuration optionnelle et l'iSE301 avec WIFI comme configuration standard.

Doté d'un processeur 32 bits et d'un mémoriseur haute capacité, le SE-301 propose des performances et une fiabilité de haute volée. Son faible encombrement est idéal pour une utilisation en milieu clinique et hospitalier ou en ambulance.

**Configuration** : unité principale, cordon d'alimentation, fil de terre, câble patient, électrodes et batterie au lithium

### <span id="page-15-1"></span>**2.1 Panneau supérieur**

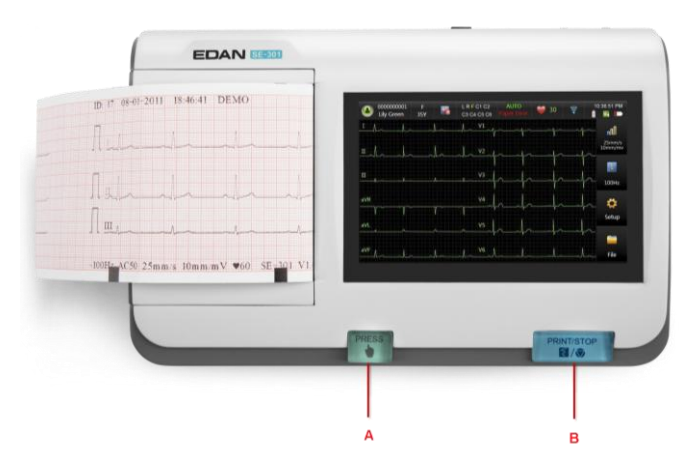

Figure 2-1 SE-301

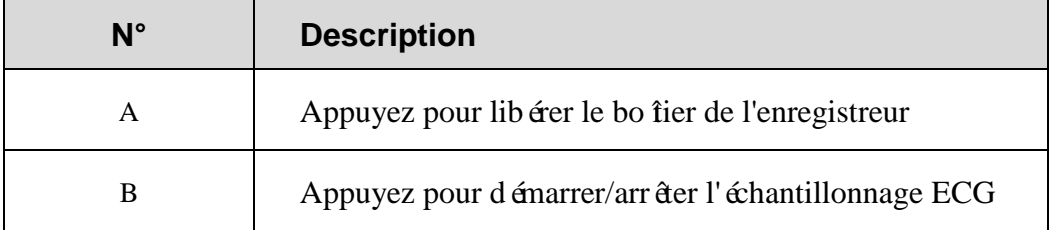

### <span id="page-16-0"></span>**2.2 Panneau inférieur**

L'écran sérigraphique sur le compartiment de la batterie indique la tension nominale.

### <span id="page-16-1"></span>**2.3 Panneau de droite**

.

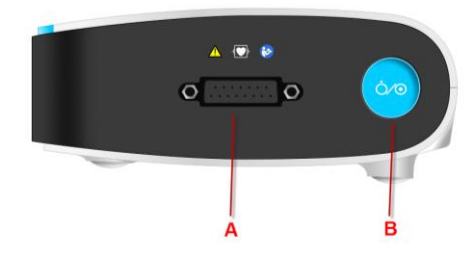

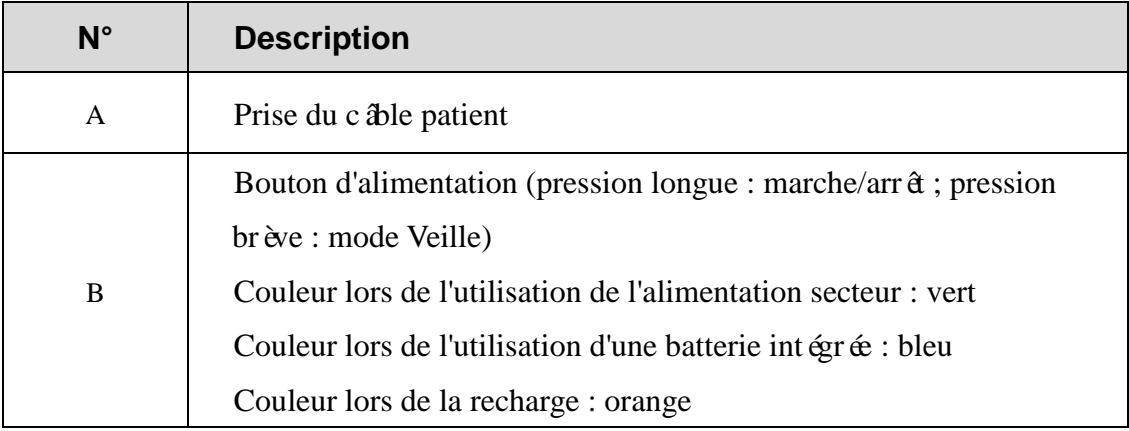

### <span id="page-16-2"></span>**2.4 Panneau arrière**

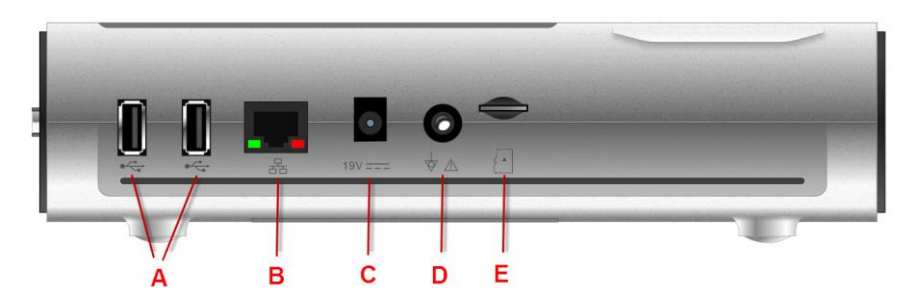

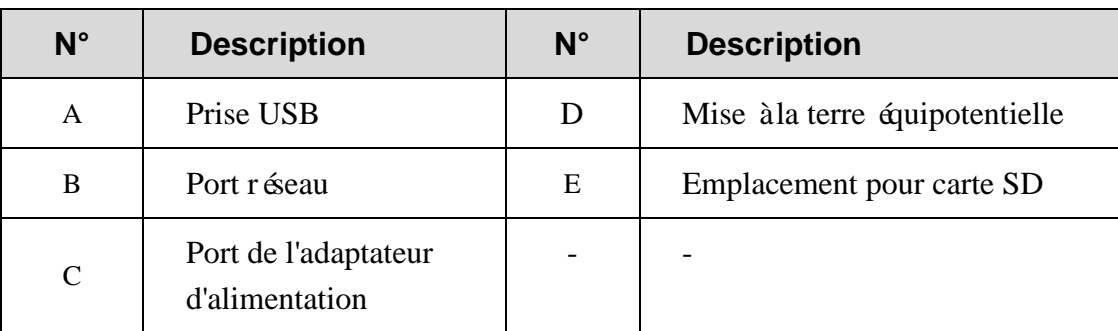

# <span id="page-17-0"></span>**Chapitre 3 Préparations avant l'utilisation**

### <span id="page-17-1"></span>**3.1 Chargement/remplacement du papier pour**

### **l'enregistreur :**

#### **REMARQUE :**

- 1. En cas d'utilisation du papier thermique plié, le rouleau de papier n'est pas nécessaire et doit être retiré.
- 2. Le côté grille du papier et le repère noir sur le papier doivent coïncider respectivement avec la tête d'impression thermosensible et la zone de détection du repère noir.

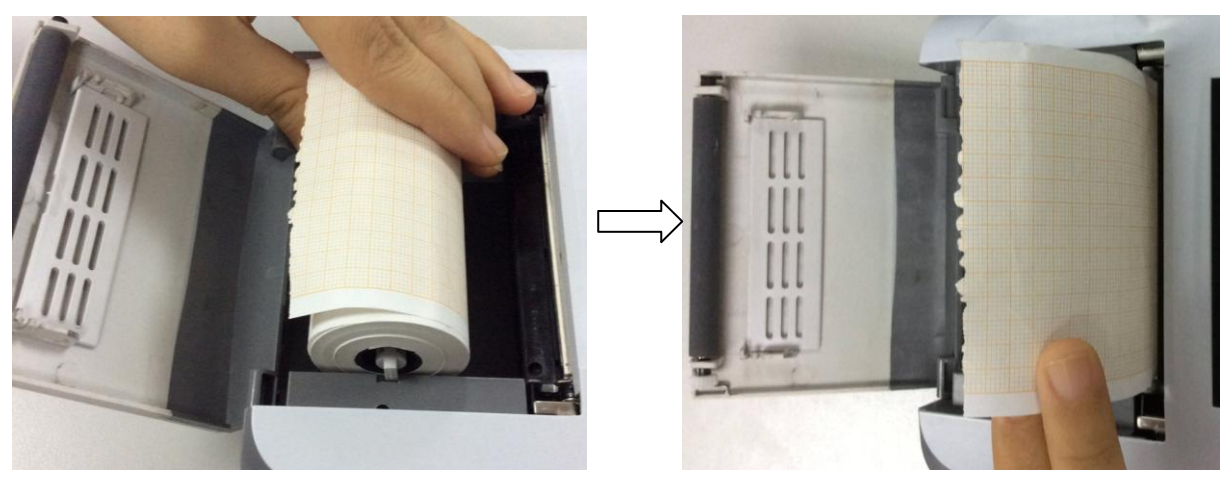

Chargement/remplacement du papier thermique en rouleau

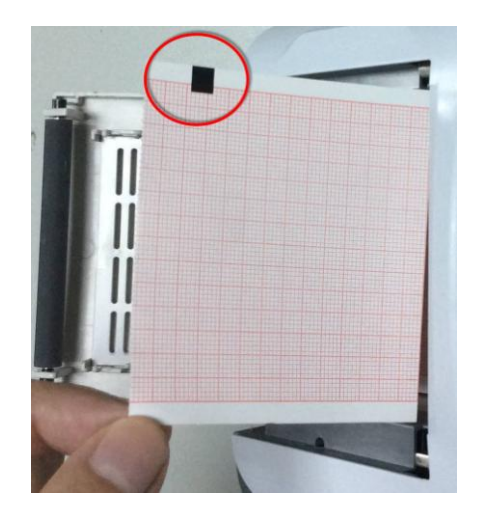

Chargement/remplacement du papier thermique plié

### <span id="page-18-0"></span>**3.2 Préparation du patient**

### <span id="page-18-1"></span>**3.2.1 Instruction du patient**

Avant de fixer les dectrodes, accueillez le patient et expliquez la procédure. Expliquer la procédure permet de réduire l'anxiété du patient. Rassurez le patient en lui expliquant que la procédure est indolore. Le respect de l'intimité est important pour la relaxation. Lorsque cela est possible, préparez le patient dans une pièce à l'écart du bruit ou dans une zone où personne ne peut voir le patient. Assurez-vous que le patient est confortablement installé. Plus le patient est détendu, moins l'ECG sera affecté par le bruit.

### <span id="page-18-2"></span>**3.2.2 Préparation de la peau**

Une préparation complète de la peau est très importante. La peau est un mauvais conducteur électrique et une source fréquente d'artefacts provoquant la distorsion du signal ECG. En préparant méthodiquement la peau du patient, vous pouvez réduire considérablement le bruit causé par les tremblements musculaires et la dérive de la ligne de base, pour des tracés ECG de grande qualité. La surface de la peau oppose une résistance naturelle en raison de sa sécheresse, de cellules épidermiques mortes, d'huiles et de saletés.

#### Préparer la peau

- 1. Rasez les poils présents sur le site des électrodes, le cas échéant. Une forte pilosité empêche un bon contact des électrodes.
- 2. Nettoyez soigneusement la zone avec de l'eau et du savon.
- 3. Séchez la peau avec un tampon de gaze afin de favoriser la circulation capillaire dans les tissus et d'éliminer toutes cellules mortes et formées par la sécheresse cutanée, ainsi que toutes huiles.

# <span id="page-19-0"></span>**3.3 Connexion du câble patient à l'électrocardiographe et aux électrodes**

#### **AVERTISSEMENT**

Les performances et la protection contre les chocs électriques ne peuvent être garanties que si le câble patient et les électrodes utilisés sont ceux d'origine, fournis par le fabricant.

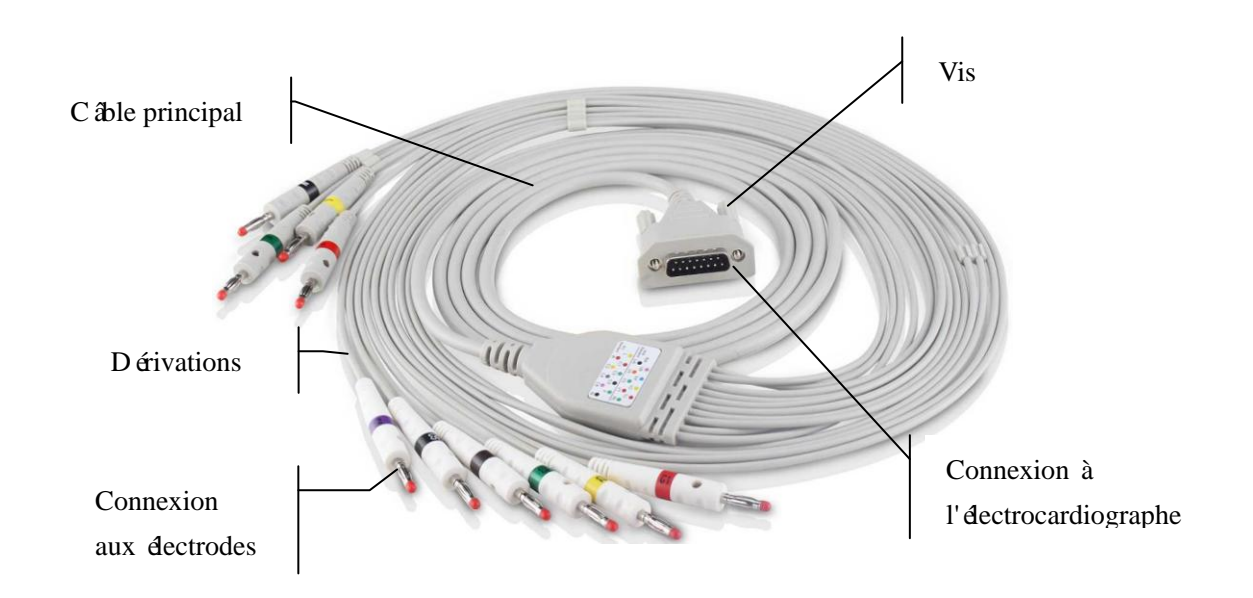

#### **1. Connexion du câble patient à l'électrocardiographe**

Branchez le câble patient sur la prise du câble patient sur le côté droit de l'unité principale, puis fixez-le à l'aide des deux vis.

#### **2. Connexion du câble patient aux** é**lectrodes**

Alignez toutes les dérivations du câble patient afin d'éviter toute torsion et connectez-les aux électrodes correspondantes en vous aidant des couleurs et des identificateurs. Fixez-les correctement.

### <span id="page-19-1"></span>**3.4 Pose des électrodes sur le patient**

Il existe deux types d'électrodes disponibles : les électrodes réutilisables et les électrodes jetables. L'utilisation des deux types d'électrodes est indiquée ci-dessous :

### <span id="page-20-0"></span>**3.4.1 Electrodes réutilisables**

Les électrodes réutilisables se divisent en électrodes pour membre et en électrodes pour thorax, comme illustré dans la figure ci-dessous :

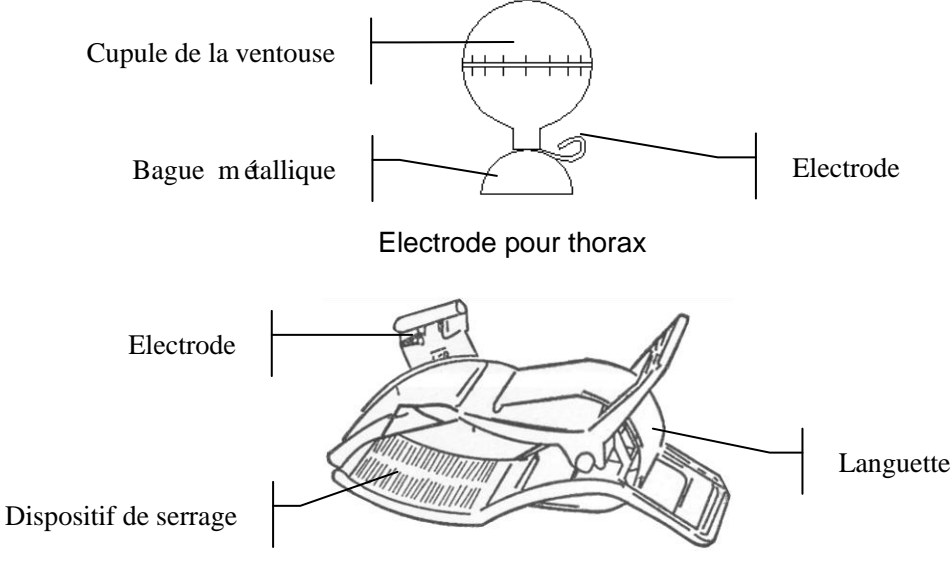

Electrode pour membre

Les identifiants et codes couleur utilis és sur les électrodes sont conformes aux normes CEI/EN. Afin d'éviter toute erreur de connexion, les identifiants et codes couleurs des électrodes sont spécifiés dans le tableau 3-1. En outre, les codes équivalents conformes aux exigences américaines sont indiqués dans le tableau 3-1.

|                   | Européen           |                     | <b>Américain</b>   |                 |  |
|-------------------|--------------------|---------------------|--------------------|-----------------|--|
| <b>Electrodes</b> | <b>Identifiant</b> | <b>Code couleur</b> | <b>Identifiant</b> | Code<br>couleur |  |
| Bras droit        | R.                 | Rouge               | <b>RA</b>          | <b>Blanc</b>    |  |
| Bras gauche       | L                  | Jaune               | $L^A$              | Noir            |  |
| Jambe droite      | N ou RF            | Noir                | <b>RL</b>          | Vert            |  |
| Jambe gauche      | F                  | Vert                | LL.                | Rouge           |  |
| Thorax 1          | C <sub>1</sub>     | Blanc/rouge         | V1                 | Marron/rouge    |  |
| Thorax 2          | C <sub>2</sub>     | Blanc/jaune         | V <sub>2</sub>     | Marron/jaune    |  |
| Thorax 3          | C <sub>3</sub>     | Blanc/vert          | V3                 | Marron/vert     |  |

Tableau 3–1 Electrodes, identifiants et codes couleur

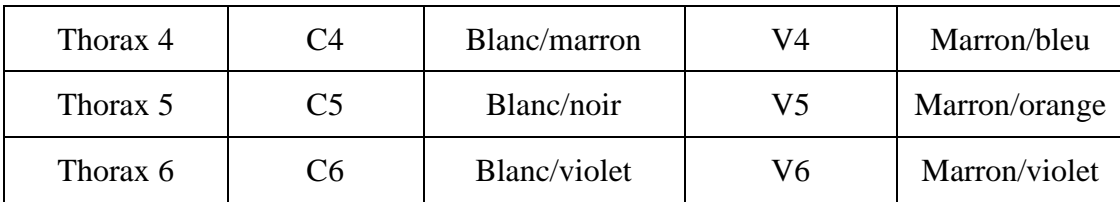

Comme illustré dans la figure ci-dessous, le positionnement des électrodes thoraciques sur la surface corporelle doit être effectué comme suit :

- C1 : Quatrième espace intercostal au niveau du bord droit du sternum
- C2 : Quatrième espace intercostal au niveau du bord gauche du sternum
- C3 : Cinquième côte entre C2 et C4
- C4 : Cinquième espace intercostal sur la ligne médioclaviculaire gauche
- C5 : Ligne axillaire antérieure gauche, sur le même plan horizontal que C4
- C6 : Ligne mi-axillaire gauche, sur le même plan horizontal que C4

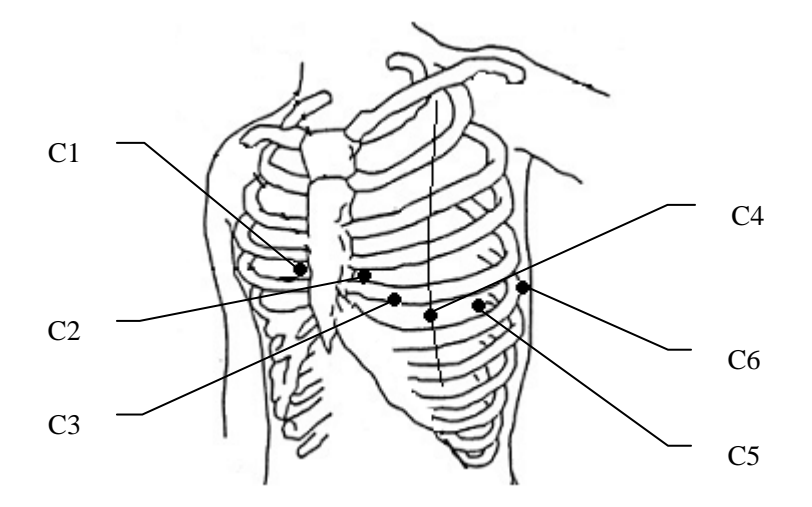

#### **Branchement des électrodes pour thorax :**

- 1) Assurez-vous de la propreté des électrodes.
- 2) Alignez toutes les dérivations du câble patient afin d'éviter toute torsion et connectez-les aux électrodes correspondantes en vous aidant des couleurs et des identificateurs.
- 3) Nettoyez avec de l'alcool à 75 % la zone réservée à l'électrode sur le thorax.
- 4) Répartissez uniformément du gel sur la surface arrondie de 25 mm de diamètre de la zone réservée à l'électrode.
- 5) Déposez une petite quantité de gel sur le bord de la bague métallique de l'électrode pour thorax.
- 6) Placez l'électrode sur la zone réservée sur le thorax et pressez la cupule de la ventouse. Relâchez-la pour que l'électrode soit adsorbée sur le thorax.
- 7) Fixez de la même manière toutes les électrodes pour thorax.
- **REMARQUE :** une mesure prolongée avec une forte pression négative sur la cupule de la ventouse peut entraîner des rougeurs cutanées. En cas d'utilisation de l'électrode sur des enfants en bas âge ou des patients à la peau délicate, pressez légèrement la cupule de la ventouse.

#### **Branchement des électrodes pour membre :**

- 1) Assurez-vous de la propreté des électrodes.
- 2) Alignez toutes les dérivations du câble patient afin d'éviter toute torsion et connectez-les aux électrodes correspondantes en vous aidant des couleurs et des identificateurs.
- 3) Nettoyez avec de l'alcool la zone réservée à l'électrode située immédiatement au-dessus de la cheville ou du poignet.

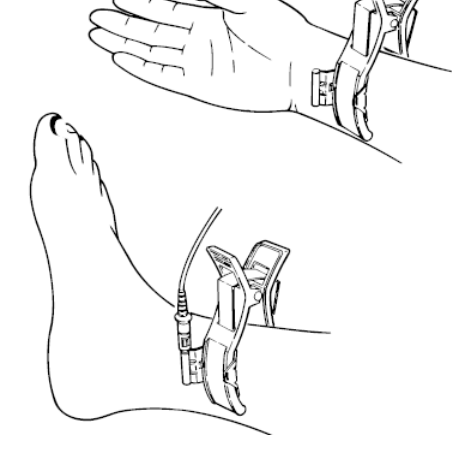

- 4) Répartissez uniformément le gel sur la zone réservée à l'électrode pour membre.
- 5) Déposez une petite quantité de gel sur la partie métallique du dispositif de serrage de l'électrode pour membre.
- 6) Fixez l'électrode au membre et vérifiez que la partie métallique se trouve sur la zone de l'électrode, au-dessus de la cheville ou du poignet.
- 7) Fixez de la même manière toutes les électrodes pour membre.

### <span id="page-22-0"></span>**3.4.2 Electrodes jetables**

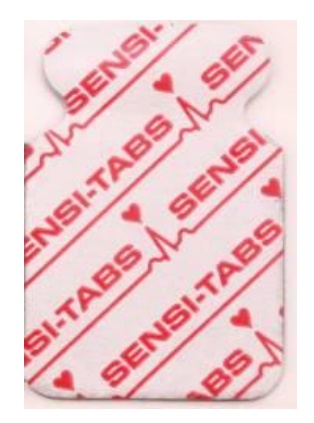

Electrode jetable **Pince crocodile** 

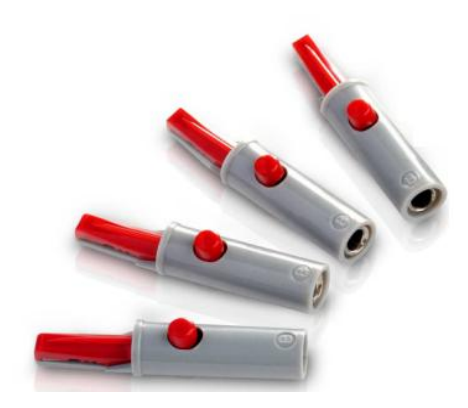

Les électrodes jetables doivent être utilisées avec des pinces crocodiles.

Le positionnement des électrodes sur la surface corporelle est indiqué dans le tableau et les figures ci-dessous :

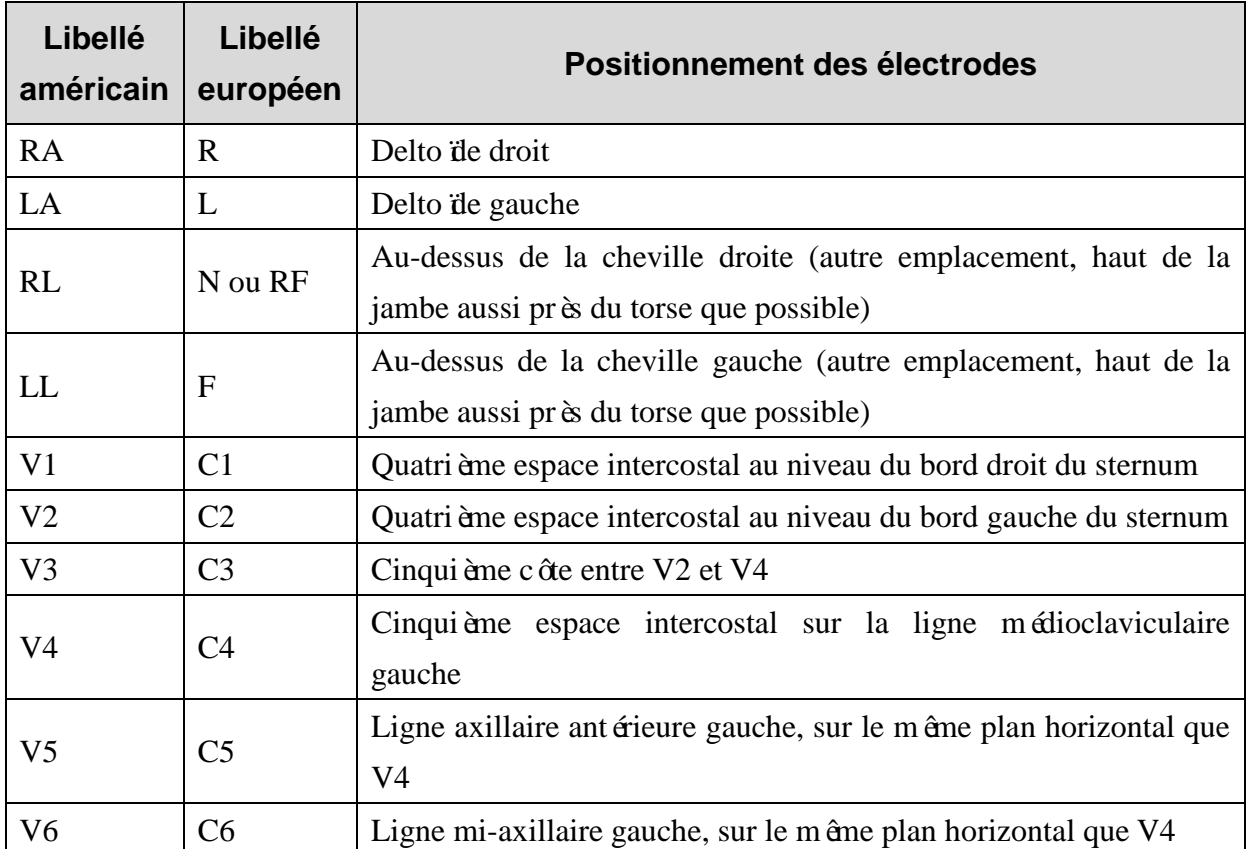

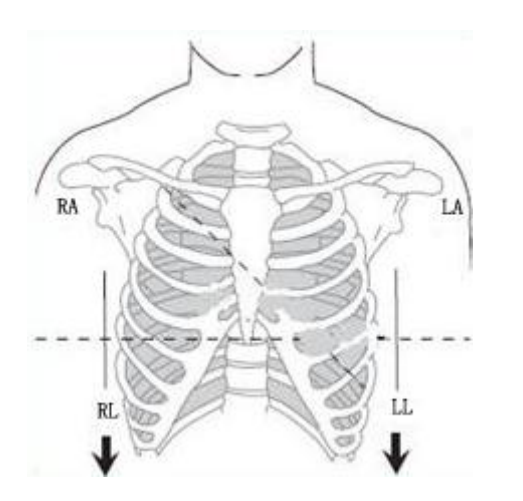

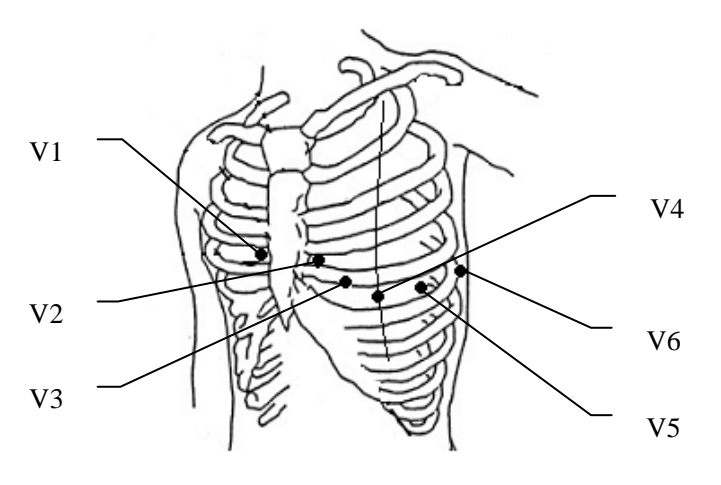

#### **Connexion des électrodes jetables**

- 1) Alignez toutes les dérivations du câble patient pour éviter les torsions de câble, puis connectez les pinces crocodiles aux dérivations.
- 2) Nettoyez avec de l'alcool à 75 % la zone réservée à l'électrode sur la surface corporelle.
- 3) Appliquez les électrodes jetables sur les emplacements réservés aux électrodes sur la surface corporelle.
- 4) Fixez les électrodes jetables à l'aide des pinces crocodiles.

La qualité du tracé ECG dépend de la résistance de contact entre le patient et l'électrode. Pour obtenir un ECG de grande qualité, vous devez limiter la résistance peau-électrode lors de la pose des électrodes sur le patient.

#### **ATTENTION**

Les électrodes jetables sont à usage unique.

#### **AVERTISSEMENT**

- 1. Assurez-vous que toutes les électrodes sont correctement connectées au patient avant utilisation.
- 2. Veillez à ce que les composants conducteurs des électrodes et des connecteurs associés, y compris l'électrode neutre, n'entrent pas en contact avec la terre ou tout autre objet conducteur.

### <span id="page-24-0"></span>**3.5 Inspection avant mise sous tension**

Afin d'éviter les risques pour la sécurité et d'obtenir des enregistrements ECG de bonne qualité, il est recommandé de réaliser la procédure d'inspection ci-après avant toute mise sous tension et utilisation.

- 1) **Environnement** :
	- Assurez-vous de l'absence de source d'interférences électromagnétiques autour de l'équipement, en particulier un équipement électrique médical volumineux, tel qu'un équipement électrochirurgical, un équipement de radiologie ou un équipement d'imagerie par résonance magnétique, entre autres. Eteignez ces appareils lorsque nécessaire.
	- ♦ Conservez une température agréable dans la salle d'examen afin d'éviter la contraction des muscles en raison du froid, traduite en signaux ECG.

#### 2) **Alimentation électrique** :

Si l'appareil est aliment é sur secteur, veuillez vérifier que le cordon d'alimentation est bien relié à l'unité. Il doit être branché sur la prise de mise à la terre à trois phases.

- ♦ Lorsque le pourcentage de charge de la batterie est faible, recharger la batterie avant utilisation.
- 3) **Câble patient** :
	- Vérifiez que le c âble patient est fermement connecté à l'unité et maintenez-le doigné du câble d'alimentation.
- 4) **Electrodes** :
	- Assurez-vous que toutes les électrodes sont correctement connectées aux dérivations du câble patient.
	- ♦ Vérifiez que les électrodes pour thorax n'entrent pas en contact.
- 5) **Papier pour enregistreur** :
	- ♦ Vérifiez le chargement correct de papier pour enregistreur en quantité suffisante.
- 6) **Patient** :
	- ♦ Le patient ne doit pas entrer en contact avec des objets conducteurs tels que des pièces métalliques ou de la terre, entre autres.
	- ♦ Assurez-vous que le patient est relaxé, qu'il a suffisamment chaud et qu'il respire calmement.

L'électrocardiographe est destiné à être utilisé par des médecins qualifiés ou par du personnel dûment formé. Ces derniers doivent également avoir lu le présent manuel d'utilisation avant d'utiliser l'appareil.

# <span id="page-26-0"></span>**Chapitre 4 Echantillonnage et impression ECG**

### <span id="page-26-1"></span>**4.1 Saisie des informations patient**

### <span id="page-26-2"></span>**4.1.1 Saisie manuelle des informations patient**

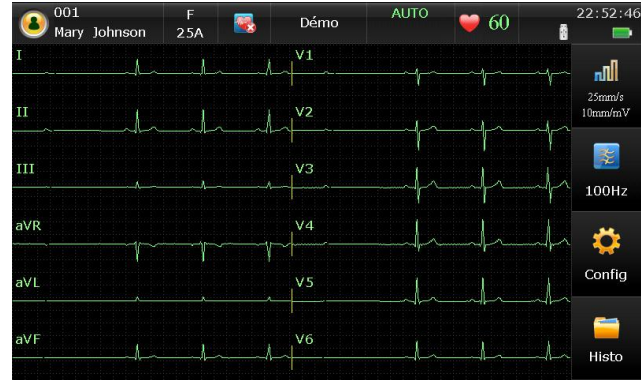

Sur l'écran principal, les informations suivantes s'affichent : informations patient, messages système, fréquence cardiaque, courbes, tracés, heure actuelle, capacité de la batterie, signal WIFI (en option) et touches de fonction.

Cliquez sur le symbole du patient pour accéder à la fenêtre Information Patient et saisir les informations patient ; vous pouvez également configurer tout d'abord des éléments d'informations patient dans les réglages système.

**REMARQUE :** les informations patient ne peuvent pas être réglées ni modifiées pendant l'impression.

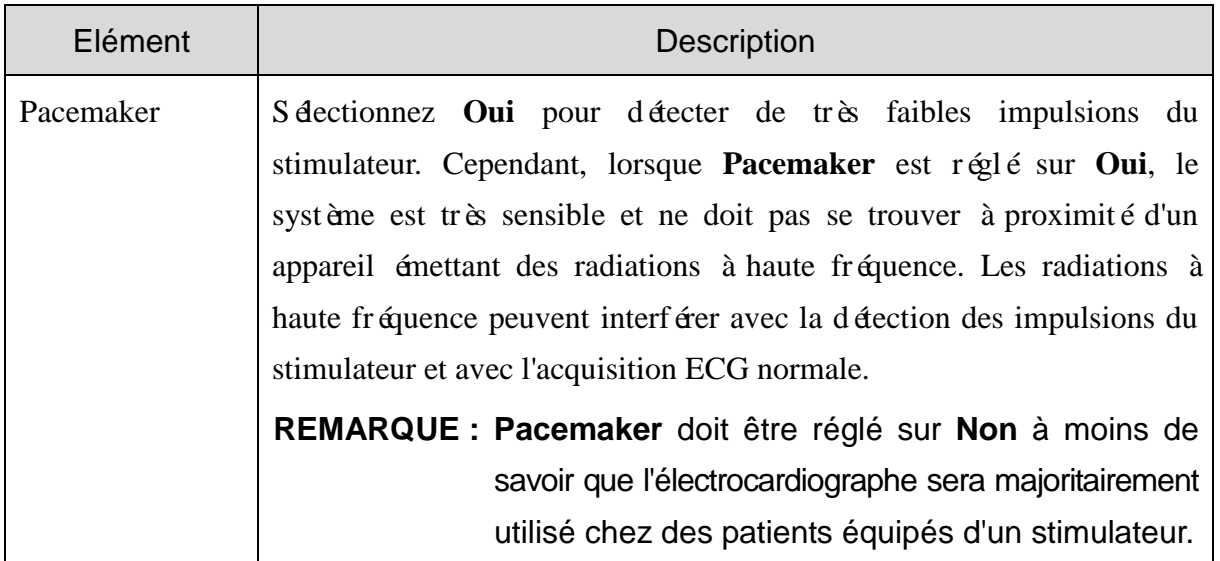

### <span id="page-27-0"></span>**4.1.2 Saisie des informations patient par acquisition d'examens**

**REMARQUE :** pour utiliser la fonction Examen, vous devez installer le logiciel de gestion de données (SGD) du fabricant sur l'ordinateur.

Les proc édures d'utilisation sont les suivantes :

- 1. Connectez l'électrocardiographe à l'ordinateur par l'intermédiaire du réseau.
- 2. Connectez-vous au SGD.
- 3. Réglez les valeurs **IP Distante**, **IP Locale**, **Passerelle** et **Masque de sous-réseau** dans la fenêtre **Config Transmission**.
- 4. Cliquez sur le symbole du patient sur l'écran principal pour ouvrir la fenêtre Information Patient, puis cliquez sur **Exam** pour ouvrir l'écran **Exam**.
- 5. Cliquez sur **Charger** pour télécharger des enregistrements d'examens depuis le serveur.
- 6. Sélectionnez un examen et cliquez sur **Lecture** pour accéder à l'écran de pré-échantillonnage.

### <span id="page-27-1"></span>**4.2 Impression des rapports ECG**

La procédure d'utilisation est la suivante :

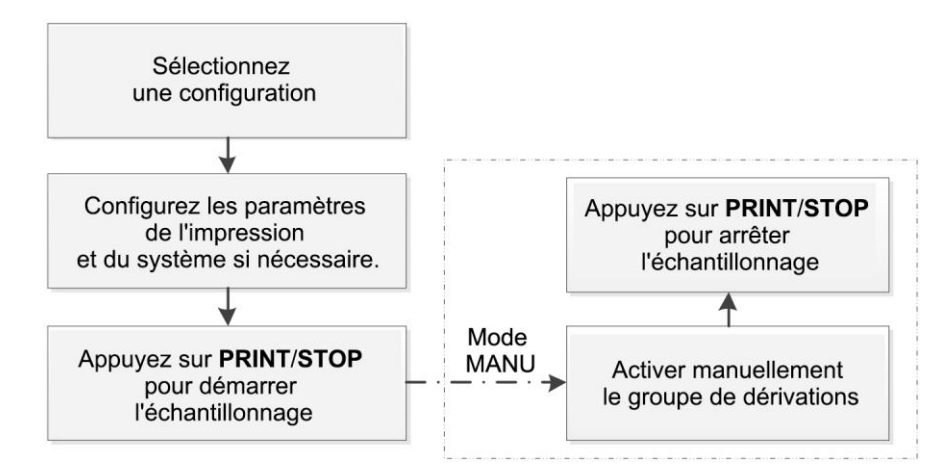

#### **REMARQUE :**

- 1. le mode d'impression ne peut pas être modifié en cours d'impression. Cessez d'imprimer des rapports avant de modifier le mode d'impression.
- 2. En mode MANU, appuyez sur la touche 1mV/COPIE pour imprimer un repère 1mV dans le rapport ECG.

### <span id="page-28-0"></span>**4.3 Rapports ECG d'échantillonnage**

### <span id="page-28-1"></span>**4.3.1 Rapports ECG en mode AUTO**

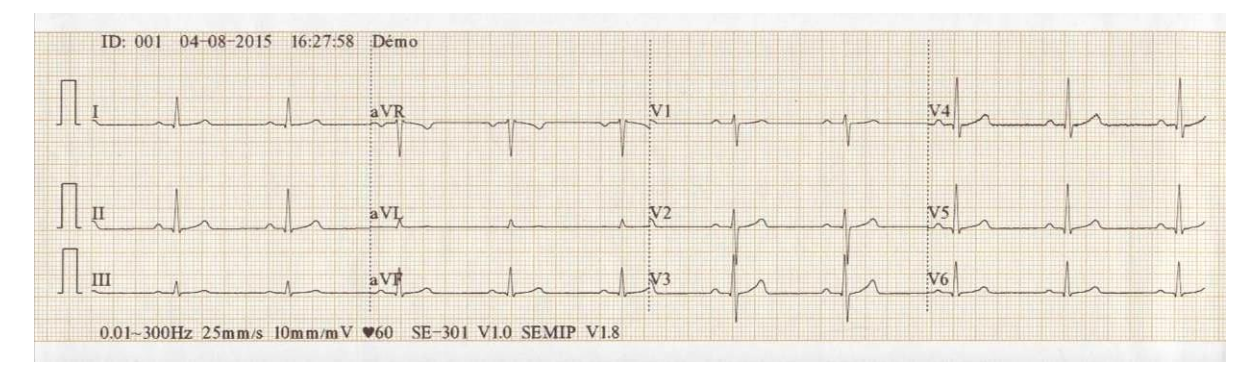

Figure 4-1 Rapports ECG en mode AUTO (a)

<span id="page-28-2"></span>

| ID: 001                                   | Information Analyse:                          | Calibre Moven | $25$ mm/s $10$ mm/m $V$ |                |                |
|-------------------------------------------|-----------------------------------------------|---------------|-------------------------|----------------|----------------|
| Mary Johnson<br>Femme<br>25Année          | Rythme de sinus<br>*** ECG Normal ***<br>mmHg |               | aVR                     | VI             | V <sub>4</sub> |
| cm                                        | $k_{\mathcal{R}}$                             |               |                         |                |                |
|                                           |                                               |               | aVL                     | V <sub>2</sub> | V <sub>5</sub> |
| FC<br>$: 60$<br>$: 83$                    | bpm<br>ms                                     |               |                         |                |                |
| P<br>PR<br>: 167<br>QRS<br>: 84<br>QT/QTc | ms<br>ms<br>$: 355/355$ ms                    | III           | aVF                     | V3             | V <sub>6</sub> |
| P/ORS/T<br>: 53/45/54<br>RV5/SV1          | $: 0.999/0.511$ mV<br>Rapport confirmé par:   |               |                         |                |                |

Figure 4-2 Rapports ECG en mode AUTO (b)

<span id="page-28-3"></span>Les [Figure 4-1](#page-28-2) et [Figure 4-2](#page-28-3) affichent un rapport ECG en mode Auto. Moyenne est s dectionné et **Style imp** est réglé sur **3×4**.

Le rapport ECG comprend les éléments suivants :

**Trac**é**s ECG 3×4**

#### **ID, Date et heure actuelles**

**Information Patient :** ID, Nom, Âge, Sexe, Taille, Poids, BP, Origine ethnique, Service, Salle d'examen, Traitement

#### **Informations de**

#### **mesure :**

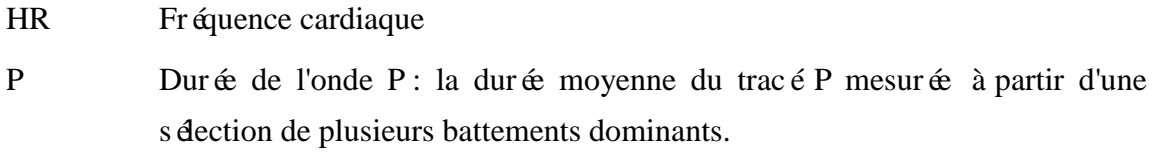

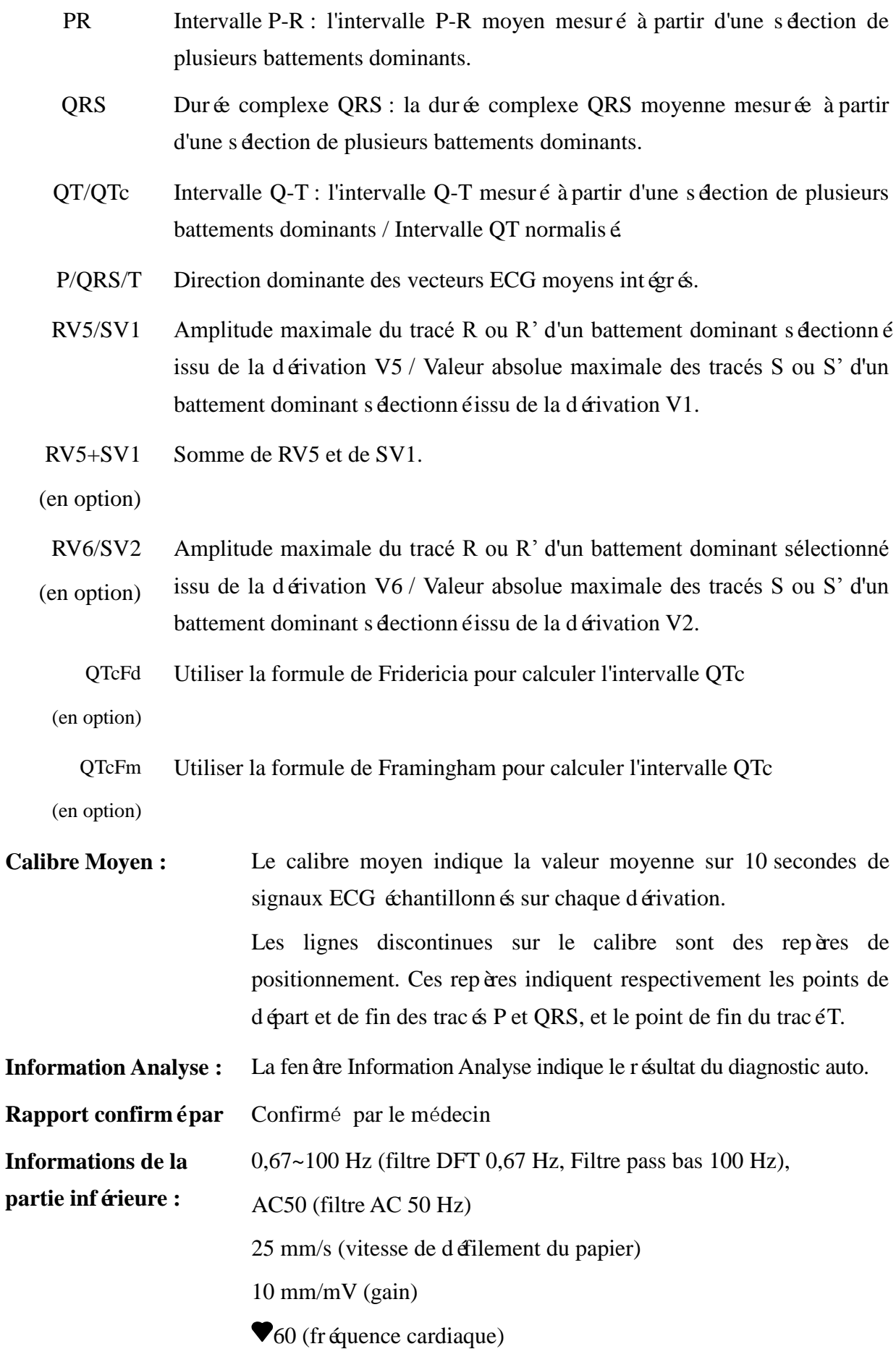

Moyenne d'électrocardiographe

V1.0 (version du logiciel)

SEMIP V1.8 (version de l'algorithme)

Nom de l'établissement

### <span id="page-30-0"></span>**4.3.2 Rapport PDF**

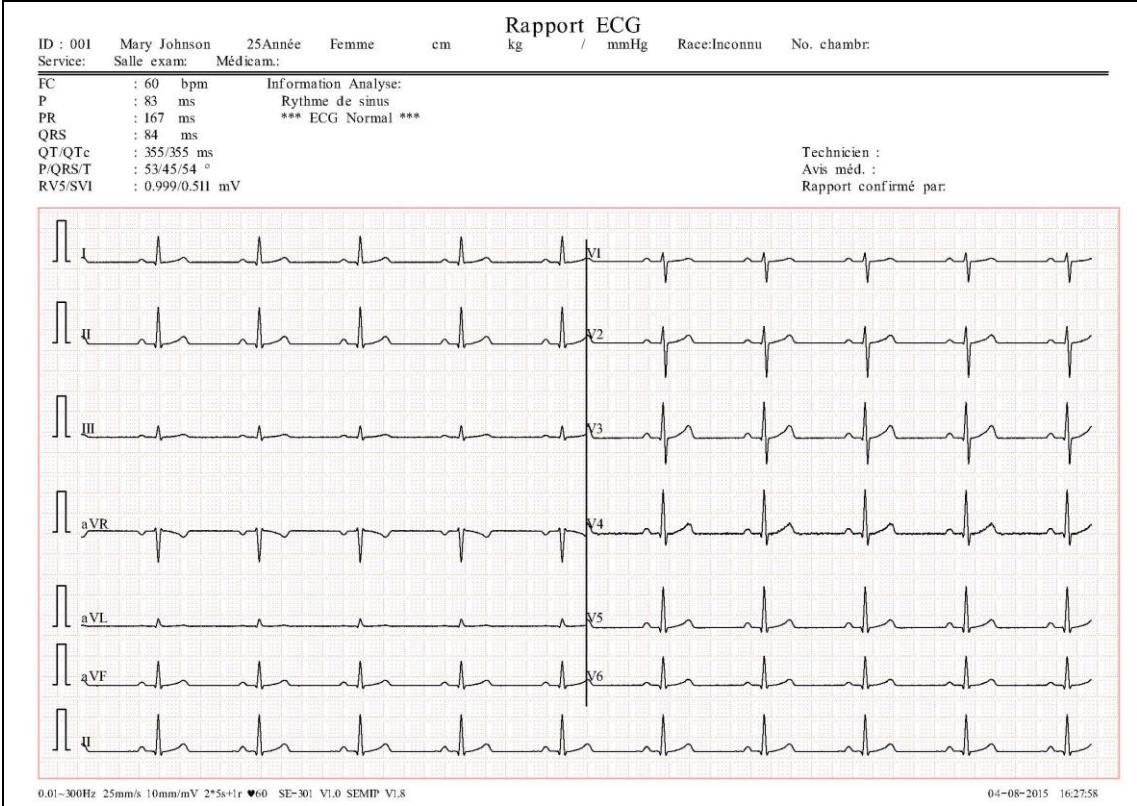

Figure 4-3 Rapport PDF

# <span id="page-31-0"></span>**Chapitre 5 Gestion des enregistrements ECG**

Si vous souhaitez sauvegarder les enregistrements ECG, vous devez régler la **Sauvegarde Auto** sur **Stocké vers ECG** ou **Mémoire Ext.** La valeur par défaut est **Stocké vers ECG**. Les enregistrements ECG seront ensuite sauvegardés automatiquement dans Gestion Histo ou dans la mémoire externe.

Sélectionnez **Fichier** sur l'écran principal pour accéder à l'écran Gestion Histo.

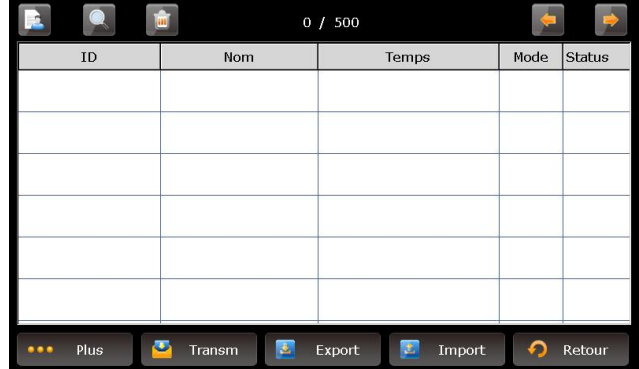

Gestion Histo permet le stockage, la suppression, l'impression et la transmission des enregistrements. Lorsque Gestion Histo a atteint sa capacité de stockage maximale, le message *Mem Sat* s'affiche.

### <span id="page-31-1"></span>**5.1 Transmission des enregistrements ECG vers**

### **l'ordinateur**

**REMARQUE :** pour transmettre des enregistrements ECG vers l'ordinateur, le logiciel de gestion de données (SGD) d'EDAN doit être installé sur l'ordinateur. Vous devez accéder au logiciel Smart ECG Viewer avant la transmission.

### <span id="page-31-2"></span>**5.1.1 Transmission des enregistrements ECG via le réseau**

Connectez l'électrocardiographe à l'ordinateur à l'aide du câble Ethernet recommandé par le fabricant.

- **Transmission automatique :**
	- 1. Sélectionnez **Config** > **Transmission** pour accéder à la fenêtre Config Transmission.
	- 2. Configurez **Transmission Auto** sur **Marche** et **Mode Transmission** sur **Ethernet.**
- 3. Configurez **IP à distance** sur l'IP du SGD.
- 4. Configurez les trois premiers numéros de l'item **IP Local** sur les trois premiers numéros de l'IP du logiciel Smart ECG Viewer. Le dernier numéro de l'item **IP local** peut être configuré de manière aléatoire, mais il ne peut pas être identique au dernier numéro de l'IP du SGD.
- 5. En mode **AUTO** ou **RHYT**, les données de l'ECG peuvent être transmises via le réseau automatiquement après l'impression d'un rapport ECG.

**Transmission manuelle :**

- 1. Sélectionnez **Config** > **Transmission** pour accéder à la fenêtre Config Transmission.
- 2. Configurez **Transmission Auto** sur **Arrêt** et **Mode Transmission** sur **Ethernet.**
- 3. Pour le paramétrage de l'adresse IP, reportez-vous aux étapes 3 et 4 du paragraphe relatif à la transmission automatique.
- 4. Pour transmettre l'ensemble des fichiers de données vers l'ordinateur, sélectionnez **Plus** > **TransTou** dans l'écran Gestion Histo.

Pour transmettre un fichier unique, sélectionnez-le et cliquez sur **Transm**.

**REMARQUE :** la transmission est longue, veuillez patienter pendant le processus.

### <span id="page-32-0"></span>**5.1.2 Transmission des enregistrements ECG via le réseau WIFI**

### **(en option)**

Si le module WIFI est configuré, les enregistrements ECG peuvent également être transmis via le réseau WIFI.

#### **AVERTISSEMENT**

Cet appareil est conforme à la Partie 15 des règles de la FCC.

Son fonctionnement est soumis aux deux conditions suivantes :

- 1) ce dispositif ne doit pas causer d'interférences nuisibles, et
- 2) ce dispositif doit accepter toute autre interférence reçue, y compris les interférences pouvant entraîner un dysfonctionnement.

#### **REMARQUE :**

Cet équipement a été testé et déclaré conforme aux limites fixées pour les dispositifs numériques de classe B conformément à l'article 15 de la réglementation de la FCC. Ces limites visent à offrir une protection raisonnable contre les interférences nuisibles dans une installation résidentielle. Cet équipement génère et peut émettre de l'énergie de fréquence radio. S'il n'est pas installé ou utilisé conformément aux instructions d'utilisation, il peut entraîner des interférences nuisibles pour les communications radio. Cependant, il n'existe aucune garantie que ces interférences ne se produiront pas lors d'une quelconque installation. Si cet appareil cause des interférences nuisibles à la réception des signaux radio ou de télévision, ce qui peut être déterminé en allumant et en éteignant l'appareil, l'utilisateur est encouragé à corriger

l'interférence en appliquant l'une ou plusieurs des solutions ci-dessous :

- Réorienter ou déplacer l'antenne de réception.
- Augmenter la séparation entre l'équipement et le récepteur.
- Connecter l'équipement à la prise d'un circuit différent de celui où le récepteur est connecté.
- Consulter le revendeur ou un technicien radio/télévision pour obtenir de l'aide.

# <span id="page-33-0"></span>**5.2 Copie d'enregistrements ECG entre le dispositif ECG et la mémoire externe**

- 1. Connectez la mémoire externe à l'électrocardiographe.
- 2. Cliquez sur **Fichier** pour accéder à l'écran Gestion Histo.
- 3. Choisissez **Plus > TransTou**, puis cliquez sur **OK**. Tous les enregistrements seront automatiquement transmis à la mémoire externe.

Pendant la transmission, en cas de survenue d'une anomalie, l'électrocardiographe émet des informations relatives à l'erreur. Vous devez alors vérifier si la mémoire externe est connect ée à l'électrocardiographe.

- 4. Si vous souhaitez importer des enregistrements depuis le dossier **DONNEES ECG** de la mémoire externe vers l'électrocardiographe, cliquez sur le bouton **Import**, l'extension des enregistrements import és devant être «.dat ».
- **REMARQUE :** pour importer des enregistrements depuis la mémoire externe vers l'électrocardiographe, le dossier DONNEES ECG de la mémoire externe doit contenir des enregistrements. Le nom du dossier DONNEES ECG doit être en lettres majuscules. Il est déconseillé de modifier le nom des enregistrements du dossier **DONNEES ECG**.
- 5. Si vous souhaitez exporter un seul enregistrement, choisissez le dossier patient dans le tableau

et cliquez sur **Export**.

#### **REMARQUE :**

- 1. La transmission est longue, veuillez patienter pendant le processus.
- 2. Au cours de la transmission, la mémoire externe ne doit pas être retirée.
- 3. Seul le format FAT ou FAT32 peut être utilisé lors du formatage de la mémoire externe.

### <span id="page-34-0"></span>**5.3 Suppression des enregistrements patient**

- 1. Ouvrir l'écran Gestion Histo.
- 2. Si vous souhaitez supprimer l'ensemble des enregistrements, cliquez sur **Plus** et sélectionnez le bouton **SupTout**, puis cliquez sur **OK**.
- 3. Si vous souhaitez supprimer un enregistrement, choisissez le dossier patient dans le tableau, puis cliquez sur le symbole Supprimer situé dans la partie supérieure.

### <span id="page-34-1"></span>**5.4 Impression d'un enregistrement patient depuis**

### **l'écran Gestion Histo**

- 1. Ouvrir l'écran Gestion Histo.
- 2. Si vous souhaitez imprimer un enregistrement patient, sélectionnez l'enregistrement patient dans la liste, puis appuyez sur **PRINT/STOP**.
- **REMARQUE :** en cas d'utilisation d'une imprimante USB pour imprimer l'enregistrement patient, l'électrocardiographe commence l'analyse de données lorsque la touche **PRINT/STOP** est enfoncée. Puis l'imprimante USB commence à imprimer l'enregistrement ECG après 8 secondes.

# <span id="page-35-0"></span>**Chapitre 6 Paramètres**

Cliquez sur **Config** sur l'écran principal pour afficher l'écran **Config Système**.

<span id="page-35-1"></span>**REMARQUE** : les valeurs soulignées sont les valeurs par défaut du système.

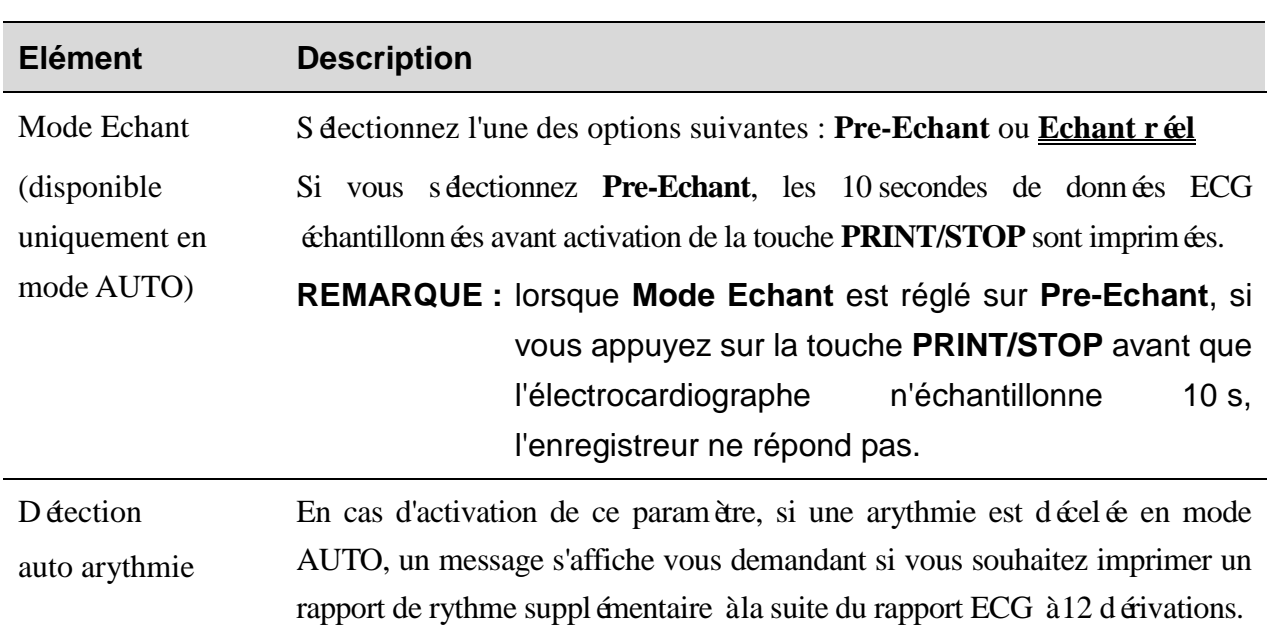

### **6.1 Mode de travail**

### <span id="page-35-2"></span>**6.2 Filtre**

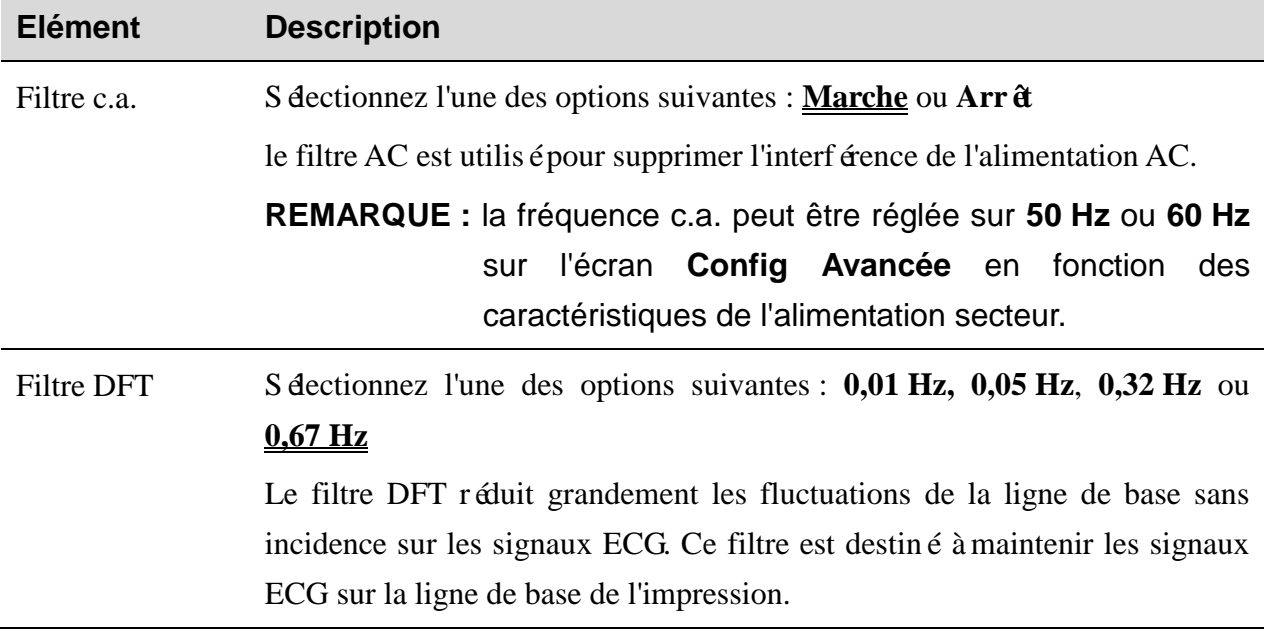

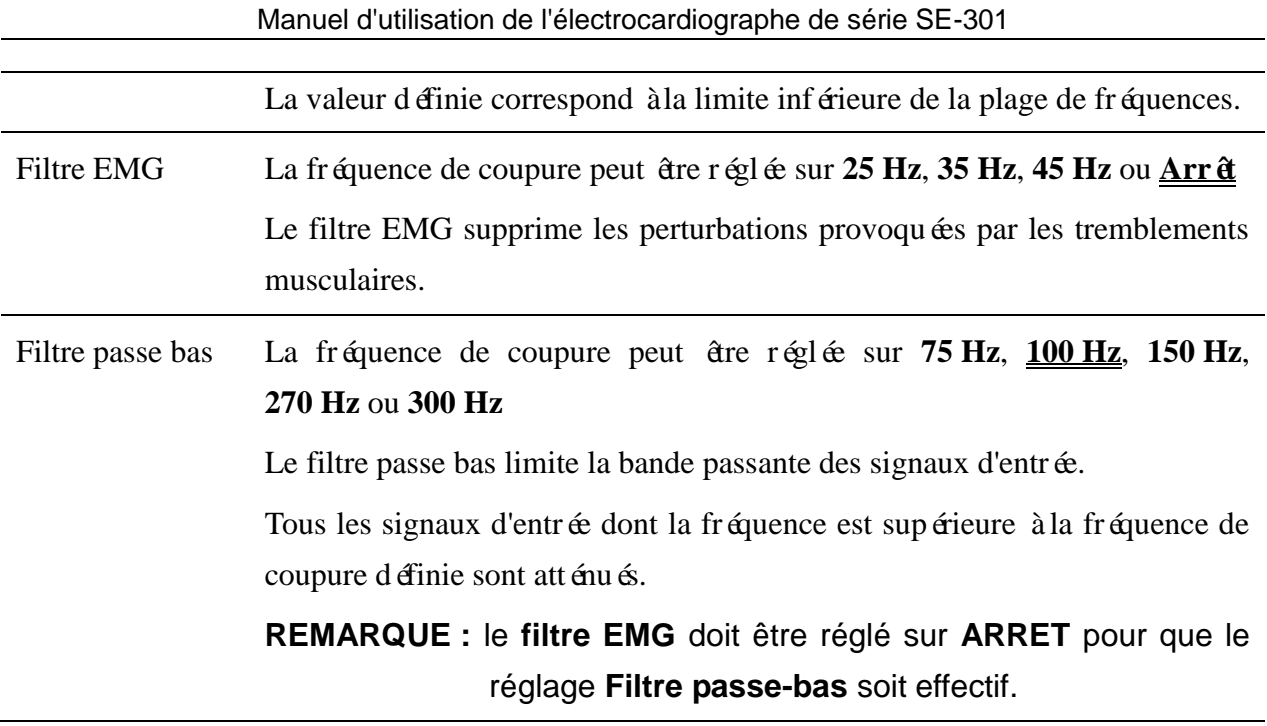

**REMARQUE** : pour réussir le test de distorsion, l'électrocardiographe doit être configuré sur la bande passante la plus élevée dans les paramètres du filtre. Sinon, le signal ECG pourra être déformé.

### <span id="page-36-0"></span>**6.3 Choix des paramètres imprimés**

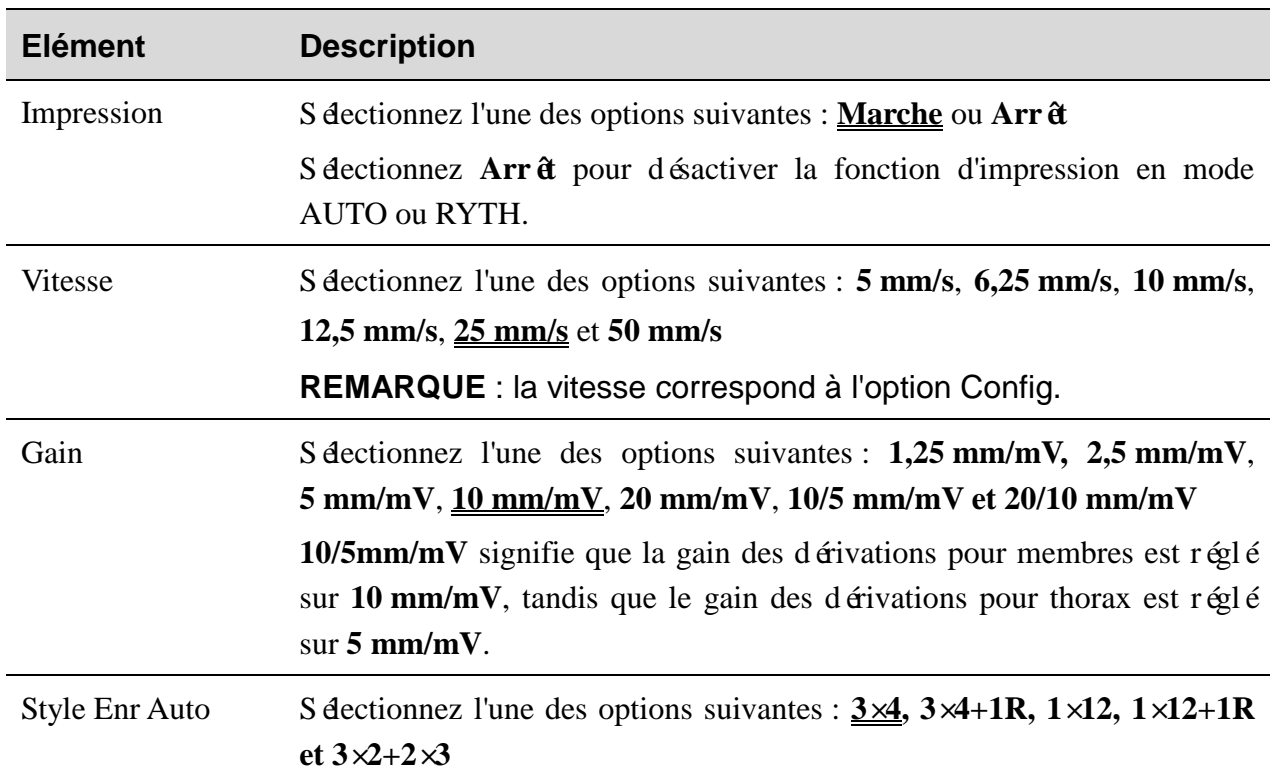

### <span id="page-36-1"></span>**6.3.1 Configuration 1**

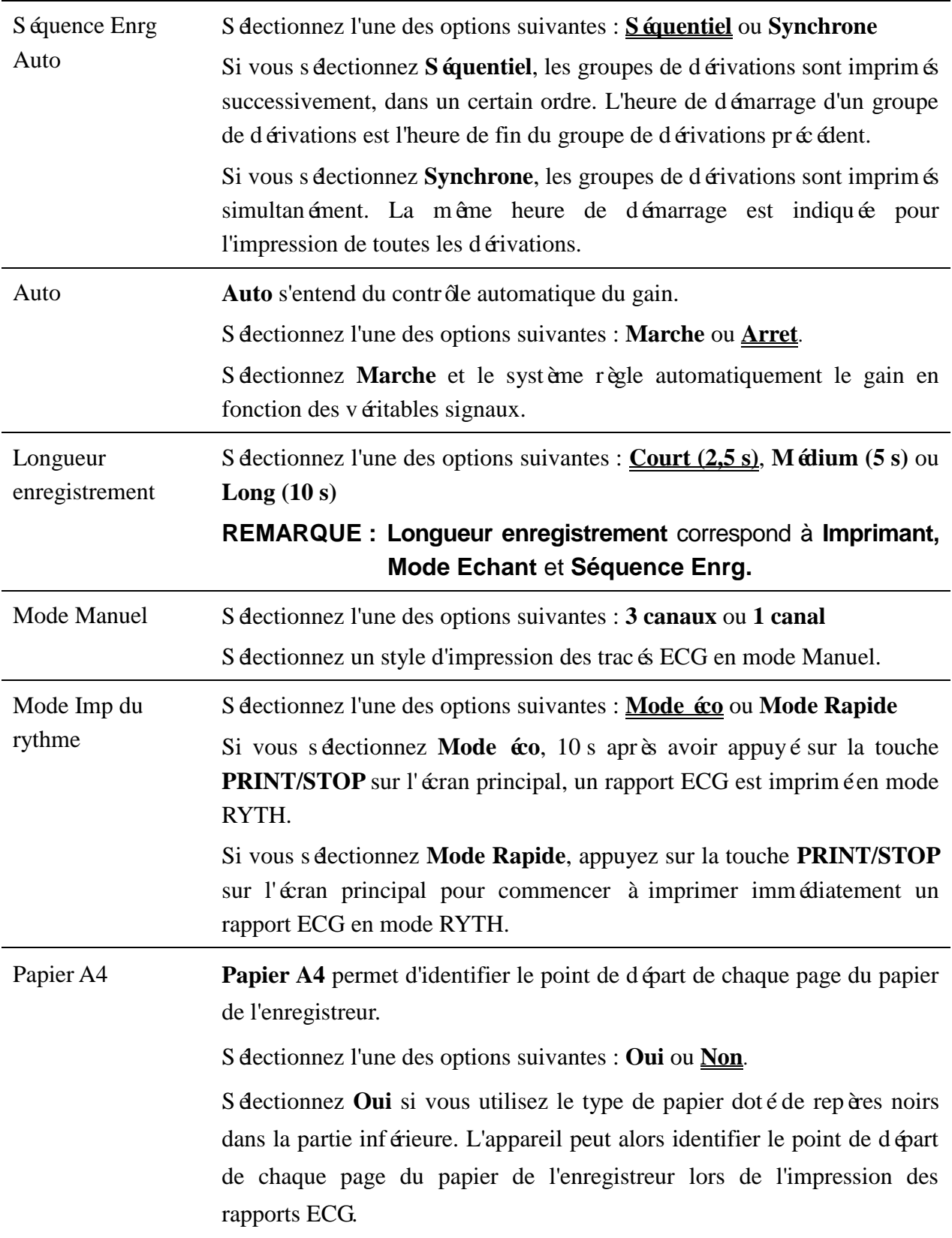

### <span id="page-38-0"></span>**6.3.2 Configuration 2**

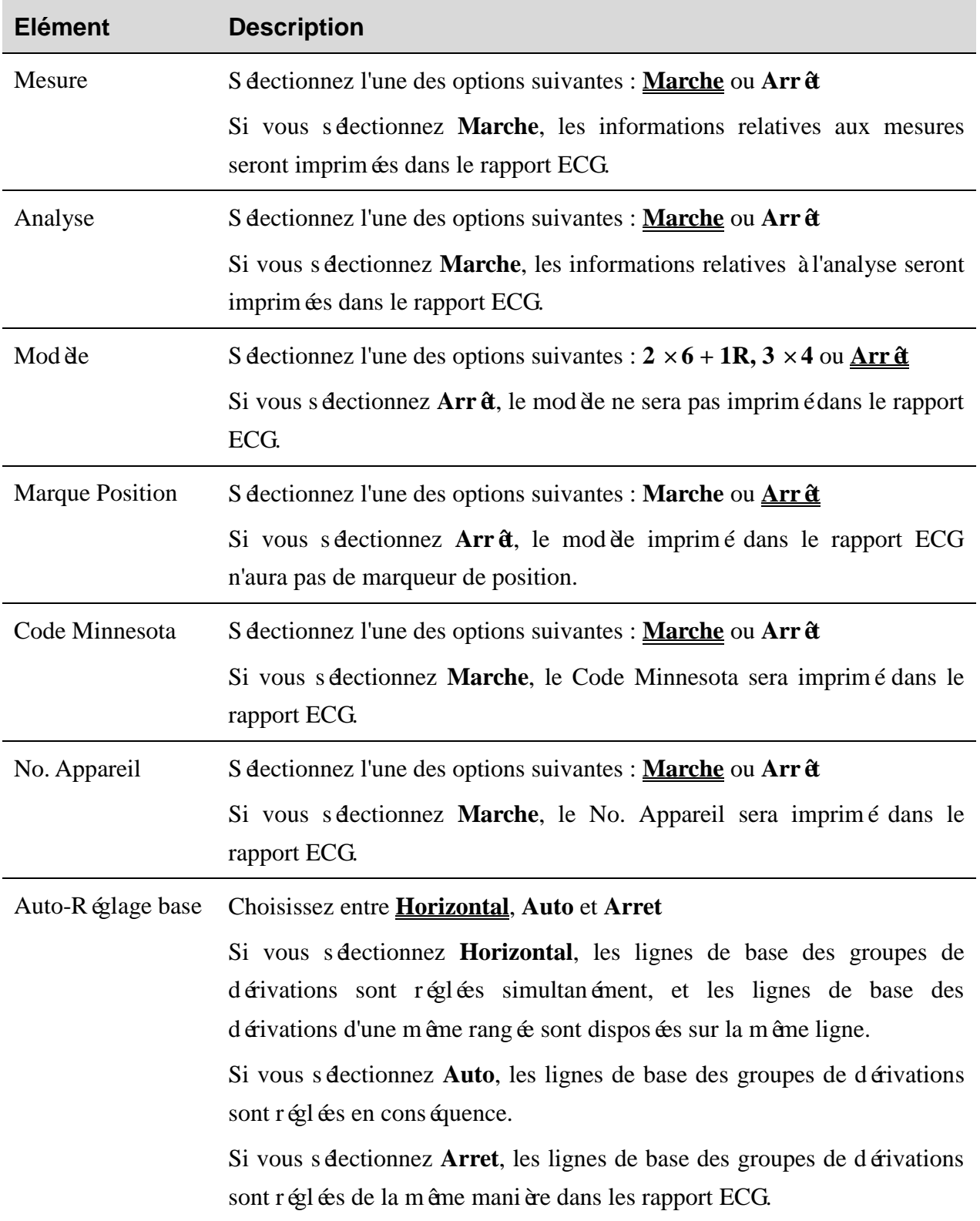

#### Imprimant Sélectionnez l'une des options suivantes: **Thermique**, **HP 1010/1510/2010/1050/ 2000**, **HP M401/2015/2035/1525, HP1020/1020PLUS/1106 ou HP 1505**

Vous devez brancher l'imprimante USB correspondante à l'électrocardiographe avant d'imprimer avec le dispositif d'impression sélectionné.

#### **AVERTISSEMENT**

Si le modèle d'imprimante utilisé ne fait pas partie de la liste indiquée ci-dessus, des mesures de sécurité supplémentaires (par exemple, l'installation d'un transformateur d'isolation pour alimenter le système médical) doivent être prises lorsque la sécurité du système médical n'a pas été évaluée. En cas de doute, consultez notre service technique ou votre distributeur local.

#### **ATTENTION**

Il est interdit de brancher ou de débrancher une mémoire externe ou une imprimante USB au cours de la transmission.

#### **REMARQUE** :

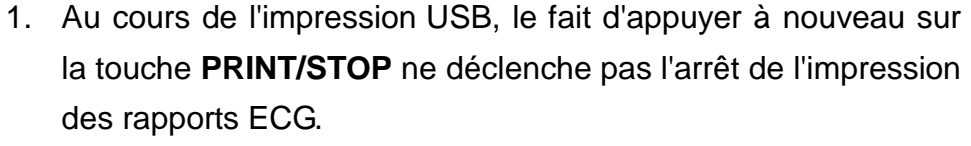

- 2. Pour plus d'informations relatives au rapport ECG imprimé par le biais d'une imprimante USB, reportez-vous à la section 4.3.2 «Rapport PDF ».
- 3. L'impression USB est désactivée en modes AUTO et RYTH.
- 4. Assurez-vous que le papier est installé dans l'imprimante USB avant l'impression. L'absence de papier chargé dans l'imprimante USB peut entraîner des erreurs.
- 5. Assurez-vous que le type d'imprimante USB branchée correspond au type choisi dans Imprimant. Une erreur peut survenir si le type d'imprimante USB ne correspond pas.

Enregistreur USB S dectionnez l'une des options suivantes :  $3 \times 4$ ,  $3 \times 4 + 1R$ ,  $3 \times 4 + 3R$ ,  $6 \times 2$ , **6×2+1R** ou **12×1** Cela permet de définir le style du rapport USB. Impression Grille S dectionnez l'une des options suivantes : **Marche** ou **Arr**  $\hat{\mathbf{a}}$ Si vous sélectionnez **Marche**, la grille sera imprimée lors de l'impression des rapports ECG avec l'enregistreur thermique ou l'imprimante USB.

### <span id="page-40-0"></span>**6.4 Information Patient**

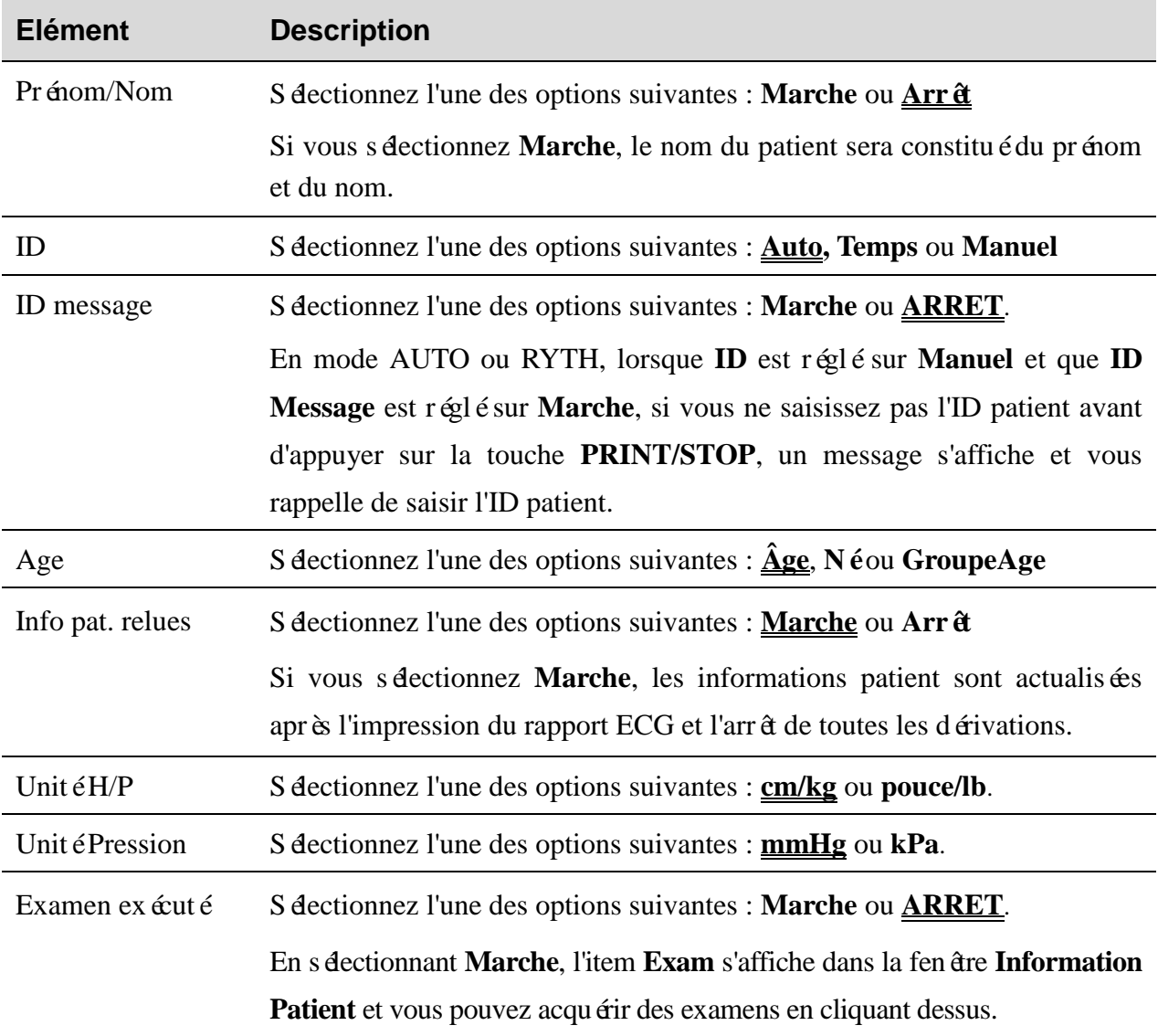

### <span id="page-40-1"></span>**6.5 Config Transmission**

#### **REMARQUE** :

- 1. Pour transmettre des données ECG à l'ordinateur, vous devez installer le logiciel Smart ECG Viewer produit par EDAN sur ce dernier. Vous devez accéder au logiciel Smart ECG Viewer avant la transmission.
- 2. En cas de panne d'alimentation soudaine au cours du stockage ou de la transmission des données, une erreur Test FS peut survenir. Dans ce cas, le Test FS doit être formaté.

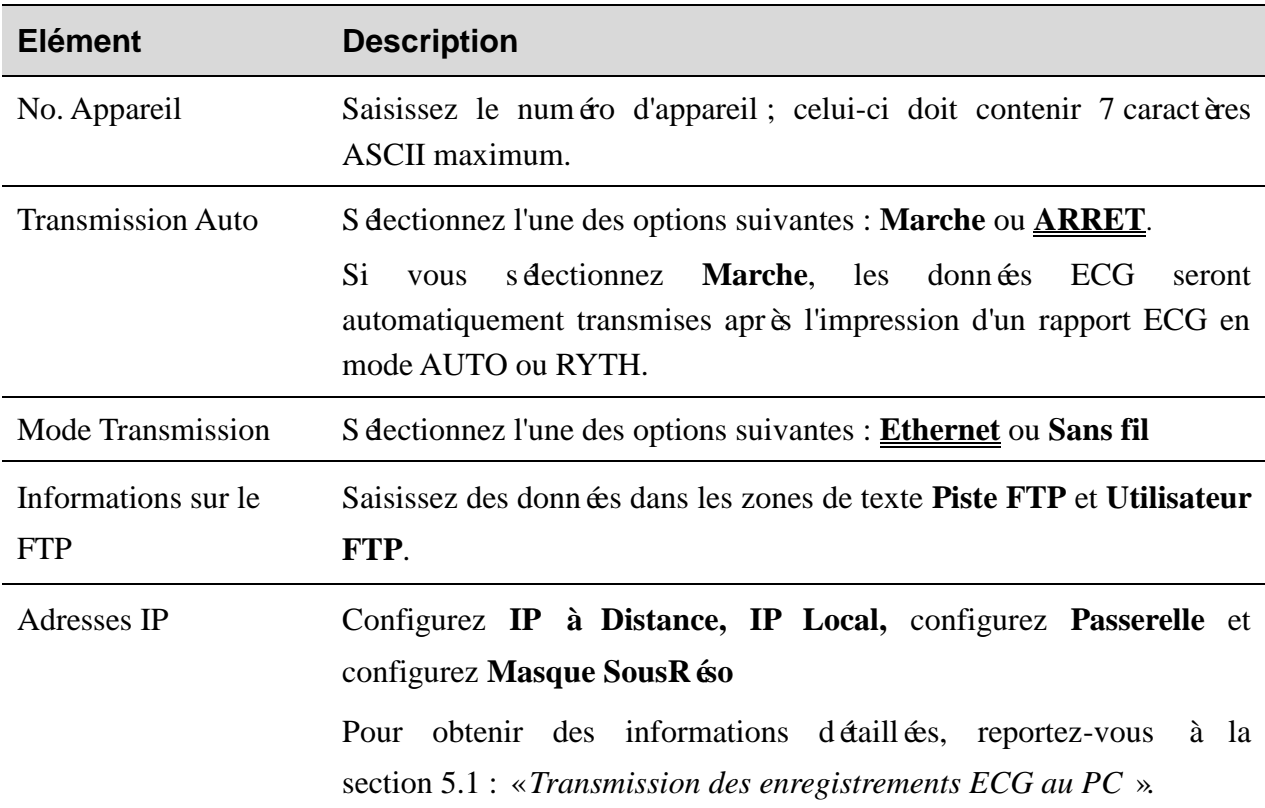

# <span id="page-41-0"></span>**6.6 Configuration Dérivation**

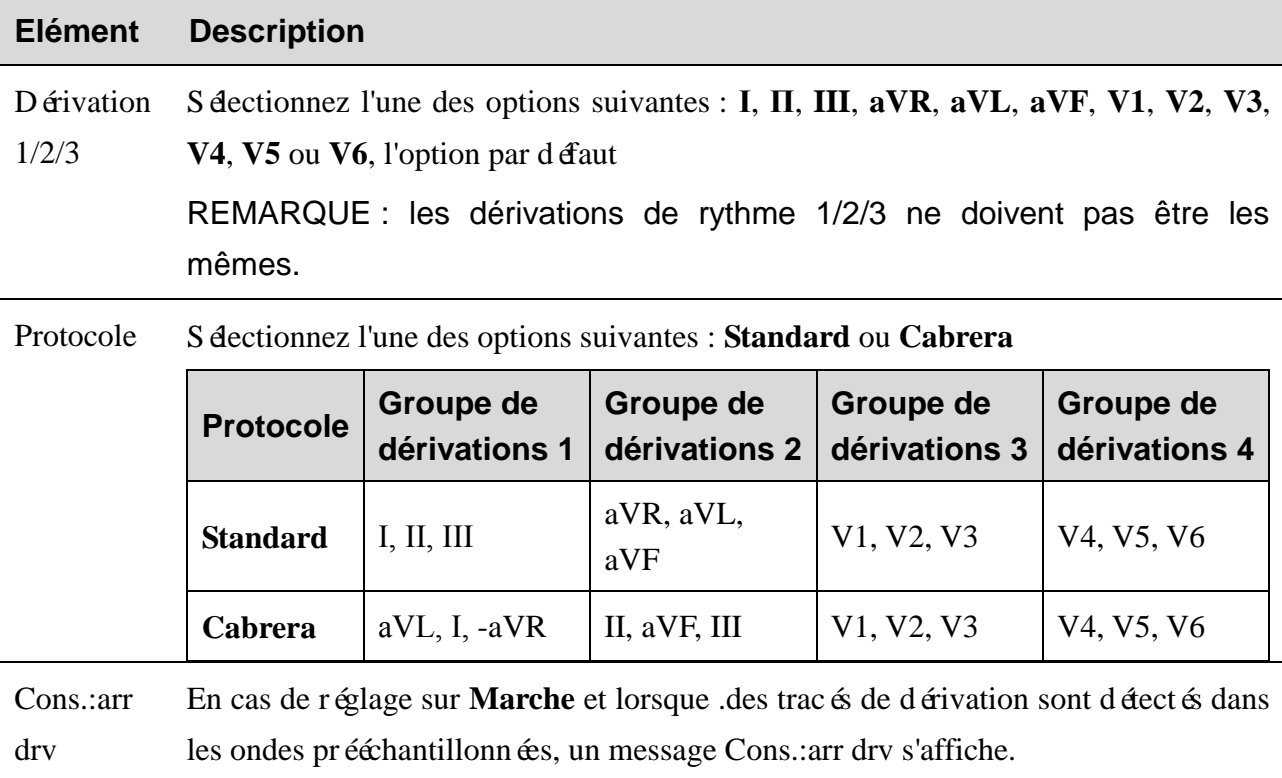

# <span id="page-42-0"></span>**6.7 Réglage Dossier**

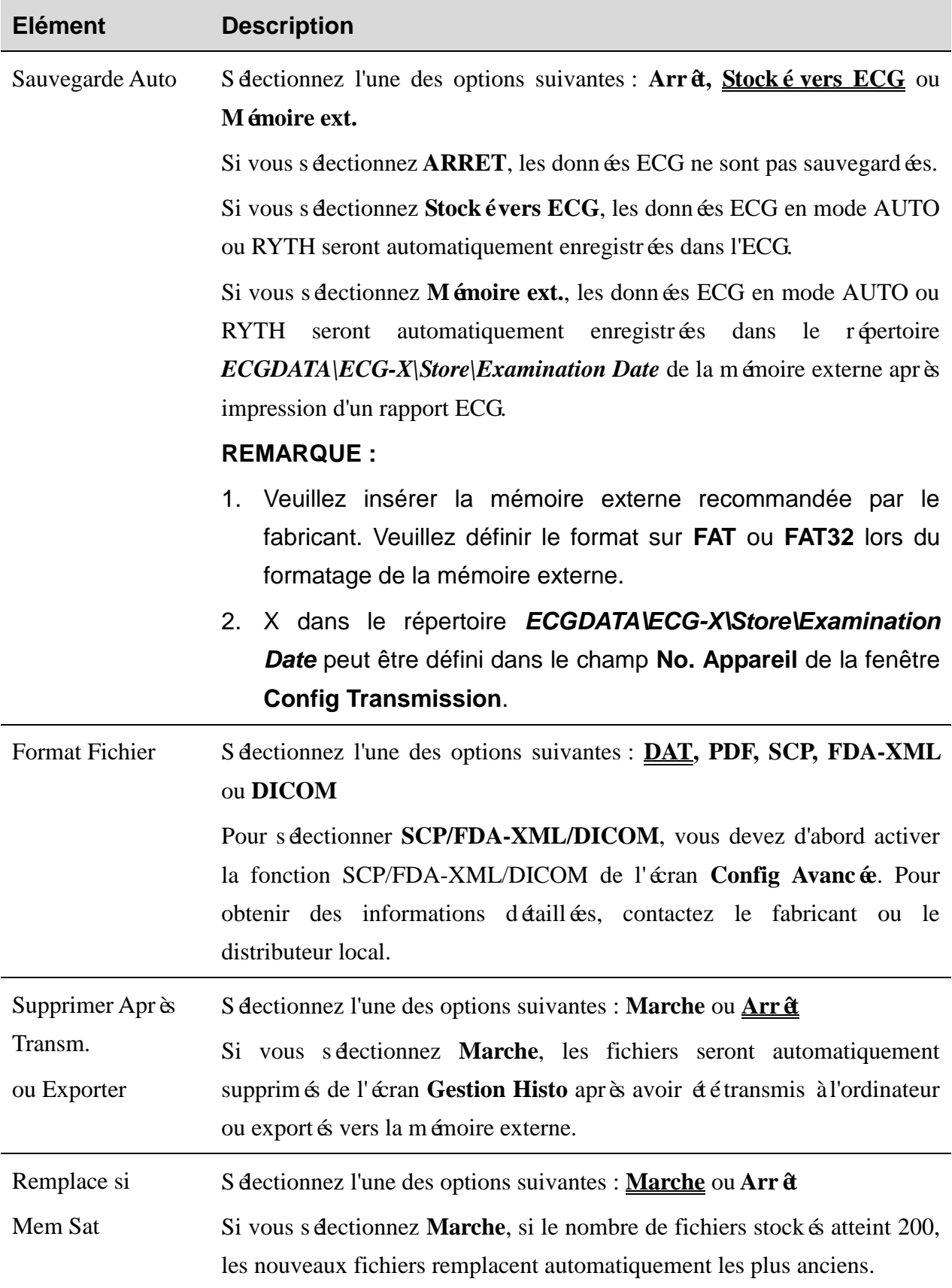

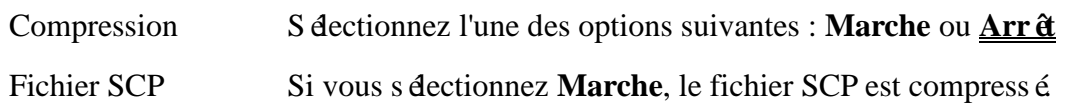

### <span id="page-43-0"></span>**6.8 Configuration Date&Heure**

**REMARQUE :** réglez correctement le champ Date&Heure lors de votre première utilisation de l'électrocardiographe.

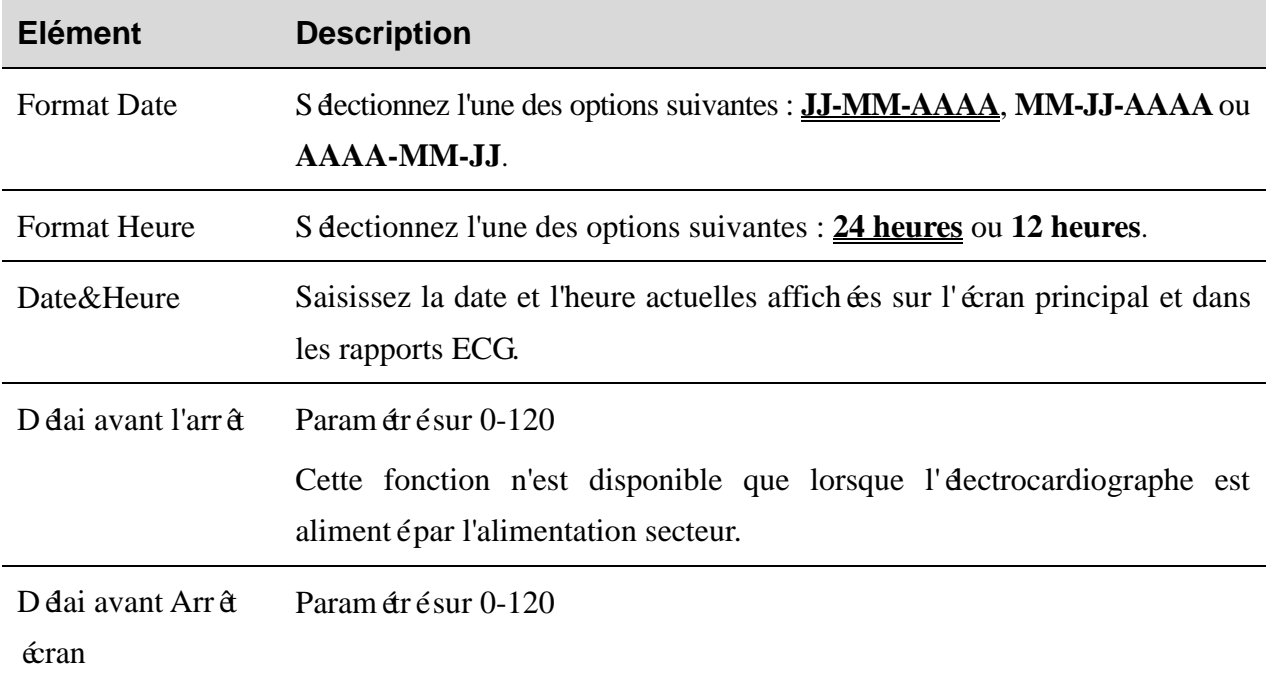

### <span id="page-43-1"></span>**6.9 Maintenance système**

- Importation/exportation des paramètres du système, sauvegarde des paramètres ou chargement des Réglages sauvegarde
- Charger Réglage Usine
- Définition du mot de passe afin d'accéder aux paramètres du système

### **6.10 Autres réglages**

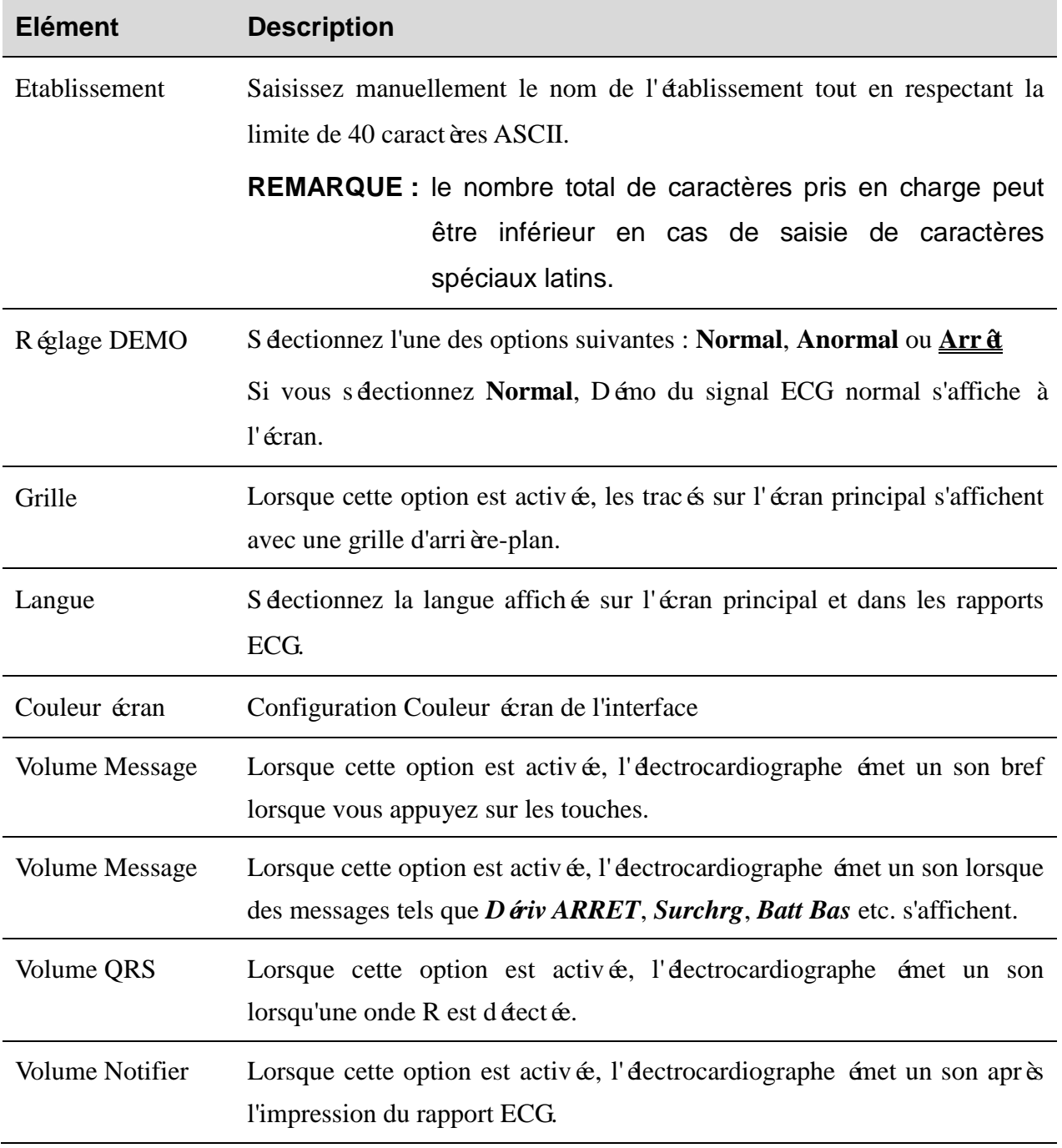

### <span id="page-44-0"></span>**6.11 Configuration avancée**

Affichage des informations de l'appareil, réalisation d'un Self-test, etc. Activation des fonctions avancées acquises.

# <span id="page-45-0"></span>**Chapitre 7 Message d'information**

Les messages d'information fournis par la série SE-301 ainsi que les causes correspondantes sont indiquées dans le tableau 7-1.

| <b>Message</b><br>d'information         | <b>Causes</b>                                                                                                    |
|-----------------------------------------|----------------------------------------------------------------------------------------------------|
| Dériv. OFF                              | Les dectrodes se détachent du patient ou le câble patient se<br>déache de l'appareil.                                                            |
| Papier ?                                | Le stock de papier de l'enregistreur est épuis é ou le papier n'est pas<br>charg é                                                               |
| ErrPapier                               | Le système ne détecte pas de signes noirs si le style du papier est<br>défini sur «plié» sur l'écran Config système.                             |
| <b>BAT WEAK</b>                         | La batterie intégrée est faible.                                                                                                    |
| Démo                                    | Le système est en mode démonstration.                                                                                                    |
| Echantillonnage /<br>Analyse / Imprimer | Les signaux ECG sont échantillonnés / analys $\&$ / enregistr $\&$ .                                                                             |
| <b>Trans</b>                            | Les données ECG sont transmises de l'électrocardiographe à<br>l'ordinateur par le biais d'Internet ou du c âble série en mode Auto<br>ou Rythme. |
| Echec de la<br>transmission !           | La transmission des données ECG a échoué.                                                                                                    |
| M émoirePleine                          | Il n'y a plus assez d'espace pour sauvegarder de nouveaux<br>enregistrements.                                                                    |
| Imprimante USB /<br><b>Scanner USB</b>  | Une imprimante USB externe ou un lecteur de codes-barres est<br>connect é à l'interface USB.                                                     |

Table 7–1 Messages d'information et causes

# <span id="page-46-0"></span>**Chapitre 8 Dépannage**

#### **1) Problèmes d'utilisation**

- Q1 : Je veux sauvegarder les donn ées ECG sans les imprimer, est-ce possible ?
- R1 : Oui, dans Choix Paramètres Imprimés, réglez **Impression** sur **Arrêt**. De la même manière, si les réglages de transmission sont configurés, les données ECG peuvent être transmises à l'ordinateur sans être imprimées.

#### **2) Problèmes d'impression**

- Q1: Une double impression s'est produite lors de l'impression des rapports ECG avec une imprimante à jet d'encre. Quel est le problème ?
- R1: La coexistence des cartouches d'encre noire et couleurs peut être à l'origine du problème. Retirer la cartouche d'encre couleurs peut résoudre le problème.
- Q2: Je rencontre un problème de bourrage papier, que dois-je faire ?
- R2: Si c'est la première fois, cela peut résulter d'un positionnement inadéquat du papier. Dans ce cas, ouvrez le bac à papier, retirez le papier du bac à papier, déchirez les pages froissées, puis replacez le papier dans le bac à papier. Ajustez précautionneusement la position du papier et refermez le bac.
- Q3: Le message ErrPap s'affiche à l'écran, que dois-je faire ?
- R3: Vérifiez si les paramètres du papier sont corrects. En outre, cela peut être dû à l'échec de la détection des repères noirs. Commencez par ouvrir le bac à papier pour effacer les informations d'erreur, puis vérifiez si le repère noir est situé en haut de la feuille de papier. Rechargez le papier dans le bac à papier. Si cela ne fonctionne pas, changez le papier.

Si le problème persiste, contactez le fabricant ou le distributeur local pour une mise au rebut ult érieure.

- Q4: Le message d'information Papier ? s'affiche à l'écran, que dois-je faire ?
- R4: Vérifiez si le stock de papier est épuisé ou que le repère noir est situé en regard de la fenêtre de détection du repère noir sur la tête d'impression thermosensible.

Rechargez le papier dans le bac à papier, puis refermez complètement le bac à papier. Si le problème persiste, contactez le fabricant ou le distributeur local pour une mise au rebut ult érieure.

- Q5: J'ai appuyé sur la touche **PRINT/STOP** mais l'impression du rapport ECG n'a pas démarré. Que se passe-t-il ?
- R5: Veuillez vérifier si un message d'erreur s'affiche à l'écran.

Si le message d'information *Papier ?* ou *ErrPapier* s'affiche à l'écran, suivez les étapes susmentionnées pour résoudre le problème.

Si le message *Transfert* s'affiche à l'écran, cela signifie que l'ECG transmet des données vers l'ordinateur. Attendez quelques secondes. Vous pouvez lancer l'impression après la transmission des données.

Si le problème persiste, contactez le fabricant ou le distributeur local pour une mise au rebut ultérieure.

#### **3) Transmission des problèmes**

- Q1: L'ECG ne répond pas lorsque j'appuie sur les touches après une longue phase de transmission. Aucune transmission n'est en cours étant donné qu'aucune donnée nouvelle ne s'affiche sur l'interface du logiciel l'ordinateur. Que dois-je faire ?
- R1: Une erreur peut se produire au cours du processus de transmission. Par exemple, il peut y avoir un problème de connexion entre l'ECG et le câble réseau. Dans ce cas, redémarrez l'ECG. Si cela ne suffit pas à résoudre le problème, redémarrez l'ordinateur.

Si le problème persiste, contactez le fabricant ou le distributeur local pour une mise au rebut ult érieure.

#### **4) Problèmes liés à l'unité principale**

- Q1: Je procédais à un examen lorsque la machine a soudainement émis un son et a affiché le message d'information *Dériv Off*. Que dois-je faire ?
- R1: Les dérivations ne sont pas bien branchées. Vérifiez que les électrodes sont correctement appliquées sur la peau du patient et que la prise du câble patient est bien reli ée au c âble patient.

Si aucune des procédures susmentionnées ne résout le problème, contactez le fabricant ou le distributeur local pour une mise au rebut ultérieure.

- Q2 : L'écran tactile n'est pas sensible après la restauration des paramètres d'usine. Que dois-je faire ?
- R2 : En maintenant enfoncée la touche PRINT/STOP lors de la mise sous tension de l'électrocardiographe, le système accède à l'écran de calibrage Ecran Tactil. Procédez comme indiqué à l'écran.

### <span id="page-49-0"></span>**Chapitre 9 Nettoyage, entretien et maintenance**

Utilisez uniquement les substances approuvées par EDAN et effectuez ces opérations conformément aux méthodes présentées dans ce chapitre. La garantie ne couvre pas les dommages provoqués par l'utilisation de substances ou de méthodes non approuvées.

EDAN Instruments a validé les instructions de nettoyage et de désinfection incluses dans ce manuel d'utilisation. Il est de la responsabilité du professionnel de santé de s'assurer que les instructions sont suivies afin de garantir un nettoyage et une désinfection corrects.

### <span id="page-49-1"></span>**9.1 Indications générales**

Maintenez l'électrocardiographe et les accessoires exempts de poussières et de saletés. Pour empêcher que le dispositif soit endommagé, suivez les instructions:

- N'utilisez que les agents de nettoyage et les désinfectants recommandés indiqués dans ce manuel. D'autres substances peuvent endommager l'équipement (et ne sont pas couverts par la garantie), réduire la durée de service du produit ou entra îner des risques pour la sécurité.
- Diluez toujours les produits conformément aux instructions du fabricant.
- Sauf indication contraire, n'immergez pas les pièces de l'équipement ou les accessoires dans du liquide.
- Ne versez pas de liquide sur l'équipement.
- Veillez à ce qu'aucun liquide ne pénètre dans le bo îter.
- N'utilisez jamais de matériau abrasif (comme de la laine d'acier ou du polisseur d'argenterie).
- Inspectez l'électrocardiographe et les accessoires réutilisables après les avoir nettoyés et désinfectés.

#### **ATTENTION**

Si vous renversez du liquide sur l'équipement ou les accessoires, ou s'ils sont immergés par accident dans du liquide, contactez l'équipe de maintenance ou le technicien de maintenance EDAN.

### <span id="page-49-2"></span>**9.2 Nettoyage**

Si l'équipement ou les accessoires ont été en contact avec le patient, un nettoyage et une désinfection sont nécessaires après chaque utilisation.

Les agents de nettoyage validés pour le nettoyage de l'électrocardiographe et des accessoires r éutilisables sont les suivants :

- Détergent neutre presque doux
- Ethanol à 75 %
- Isopropanol à 70 %

Les agents de nettoyage doivent être appliqués et essuyés à l'aide d'un chiffon ou d'une serviette en papier propre, doux et non abrasif.

### <span id="page-50-0"></span>**9.2.1 Nettoyage de l'unité principale**

#### **AVERTISSEMENT**

Mettez le système hors tension avant de procéder au nettoyage. L'alimentation secteur doit être débranchée si elle est utilisée.

- 1. Mettez l'unité principale hors tension et débranchez-la de l'alimentation secteur.
- 2. Essuyez soigneusement la surface extérieure de l'équipement à l'aide d'un chiffon doux humidifié avec la solution de nettoyage, jusqu'à ce que tous les contaminants visibles aient disparu.
- 3. Essuyez ensuite la solution de nettoyage avec un chiffon (ou une serviette) propre, humidifié avec de l'eau du robinet pour diminer tout résidu laissé par l'agent de nettoyage.
- 4. Séchez l'unité principale dans un endroit a éré et frais.

### <span id="page-50-1"></span>**9.2.2 Nettoyage du câble patient**

- 1. Nettoyez le câble patient à l'aide d'un chiffon doux, humidifié avec la solution de nettoyage, jusqu'à ce que tous les contaminants visibles aient disparu.
- 2. Essuyez ensuite la solution de nettoyage avec un chiffon (ou une serviette) propre, humidifié avec de l'eau du robinet pour diminer tout résidu laissé par l'agent de nettoyage.
- 3. Essuyez avec un chiffon sec pour retirer l'humiditérésiduelle.
- 4. Laissez les câbles patient sécher à l'air.

### **ATTENTION**

Tout excédent de solution de nettoyage doit être retiré de l'unité principale et du câble patient après le nettoyage.

### <span id="page-51-0"></span>**9.2.3 Nettoyage des électrodes réutilisables**

- 1. Essuyez avec un chiffon sec pour retirer le gel résiduel.
- 2. Essuyez les cupules de la ventouse des électrodes pour thorax et les attaches des électrodes de membre à l'aide d'un chiffon doux imbibé d'une solution de nettoyage jusqu'à ce qu'il ne reste plus aucun contaminant.
- 3. Essuyez ensuite la solution de nettoyage avec un chiffon (ou une serviette) propre, humidifié avec de l'eau du robinet pour éliminer tout résidu laissé par l'agent de nettoyage.
- 4. Essuyez avec un chiffon sec pour retirer l'humiditérésiduelle.
- 5. Laissez les cupules de la ventouse et les pinces sécher à l'air

### <span id="page-51-1"></span>**9.3 Désinfection**

Afin d'éviter d'endommager l'équipement de manière permanente, la désinfection peut uniquement être réalisée lorsqu'elle est considérée comme nécessaire conformément aux réglementations de l'établissement hospitalier.

Nettoyez l'équipement et les accessoires réutilisables avant qu'ils soient désinfectés. Les désinfectants validés pour le nettoyage de l'électrocardiographe et des accessoires réutilisables sont les suivants :

- $\bullet$  Ethanol à 75 %
- Isopropanol à 70 %

Si l'éthanol ou l'isopropanol est utilisé à la fois pour le nettoyage et la désinfection, alors il est nécessaire d'utiliser un nouveau chiffon pour l'étape de désinfection.

#### **ATTENTION**

- 1. N'utilisez pas les méthodes de désinfection suivantes : haute température, vapeur à haute pression ou rayonnement ionisant.
- 2. N'utilisez pas de désinfectant à base de chlore, par exemple du chlorure, de l'hypochlorite de sodium, etc.
- 3. Nettoyez et désinfectez les électrodes réutilisables après utilisation.

### <span id="page-52-0"></span>**9.3.1 La désinfection de l'unité principale**

#### **AVERTISSEMENT**

Mettez le système hors tension avant de procéder au nettoyage. L'alimentation secteur doit être débranchée si elle est utilisée.

- 1. Mettez l'unité principale hors tension et débranchez-la de l'alimentation secteur.
- 2. Nettoyez la surface extérieure de l'équipement en utilisant un chiffon doux humidifié avec la solution désinfectante.
- 3. Essuyez ensuite la solution de désinfection avec un chiffon sec, si nécessaire.
- 4. Laissez sécher l'unité principale pendant au moins 30 minutes dans un endroit aéré et frais.

### <span id="page-52-1"></span>**9.3.2 La désinfection du câble patient**

- 1. Nettoyez les câbles patient à l'aide d'un chiffon doux humidifié avec la solution désinfectante.
- 2. Essuyez ensuite la solution de désinfection avec un chiffon sec.
- 3. Laissez les câbles patient sécher à l'air pendant au moins 30 minutes.

### <span id="page-52-2"></span>**9.3.3 La désinfection des électrodes réutilisables**

- 1. Essuyez les cupules des ventouses d'électrodes pour thorax et les attaches des électrodes de membre avec un chiffon doux humidifié et une solution désinfectante.
- 2. Essuyez ensuite la solution de désinfection avec un chiffon sec.
- 3. Laissez les cupules et les pinces sécher à l'air pendant au moins 30 minutes.

### <span id="page-52-3"></span>**9.4 Entretien et maintenance**

### <span id="page-52-4"></span>**9.4.1 Recharge et remplacement de la batterie**

#### **1) Identification de la capacité**

La capacité de la batterie peut être connue en fonction du symbole de la batterie situé dans le coin supérieur droit de l'écran LCD.

### $\begin{CD} \rightarrow \begin{CD} \end{CD} \end{CD}$

La capacité s'exprime de Pleine à Vide.

#### **2) Rechargement**

La série SE-301 est équipée d'un circuit de commande de recharge doté d'une batterie au lithium rechargeable intégrée. Lorsque l'appareil est connecté à l'alimentation secteur, la batterie est automatiquement rechargée. Le témoin de charge de la batterie et le témoin de l'alimentation secteur  $(\sim)$  s'allument alors en même temps. Pendant la charge, le symbole clignote dans le coin supérieur droit de l'écran LCD. Lorsque la batterie est totalement rechargée, le symbole cesse de clignoter et le témoin de chargement de la batterie est noir. Lorsque l'électrocardiographe à 3 voies est hors tension, le témoin de charge de la batterie est noir si la batterie est complètement rechargée.

En raison de la consommation de la capacité de la batterie au cours des phases de stockage et de transport, la batterie n'est pas pleine lorsqu'elle est utilisée pour la première fois. Une recharge de la batterie doit être envisagée avant la première utilisation.

**REMARQUE :** si la batterie n'a pas été utilisée pendant plus de deux mois, elle doit être rechargée avant utilisation

#### **3) Remplacement**

Lorsque la durée de vie utile de la batterie arrive à son terme, ou que vous décelez une mauvaise odeur ou une fuite, contactez le fabricant ou votre distributeur local pour la remplacer.

- 1. Seul un technicien de maintenance qualifié agréé par le fabricant peut ouvrir le compartiment de la batterie et remplacer cette dernière. Il convient d'utiliser une batterie de modèle identique et conforme aux caractéristiques de la configuration de fabrication.
- 2. Danger d'explosion : n'inversez pas l'anode et la cathode lors de l'installation de la batterie.
- 3. Retirez la batterie de l'électrocardiographe si ce dernier n'est pas utilisé pendant une période prolongée.
- 4. Si la batterie est stockée seule et reste inutilisée pendant une période prolongée, il est recommandé de la charger au moins une fois tous les 6 mois pour éviter qu'elle ne soit pas trop déchargée.
- 5. Lorsque la durée de vie utile de la batterie arrive à son terme, contactez le fabricant ou le distributeur local pour le recyclage ou la mise au rebut de la batterie conformément aux réglementations locales.

### <span id="page-54-0"></span>**9.4.2 Papier pour enregistreur**

**REMARQUE :** le papier pour enregistreur fourni par le fabricant doit être utilisé. Utiliser un autre type de papier peut limiter la durée de vie de la tête d'impression thermosensible. Une tête d'impression endommagée peut engendrer des rapports ECG illisibles et bloquer l'avancée du papier.

#### **Conditions de stockage :**

- Le papier pour enregistreur doit être stocké dans un endroit sec, sombre et frais afin d'éviter toute température, humidité et lumière excessives.
- ♦ Ne placez pas le papier pour enregistreur sous une lumière fluorescente pendant une période prolongée.
- ♦ Assurez-vous que l'environnement de stockage est exempt de chlorure de polyvinyle ou d'autres substances chimiques afin d'éviter toute altération de la couleur du papier.
- ♦ Faites en sorte de ne pas laisser les feuilles de papier de l'enregistreur se chevaucher pendant longtemps, sinon les rapports ECG pourraient déteindre sur les uns sur les autres.

### <span id="page-54-1"></span>**9.4.3 Maintenance de l'unité principale, du câble et des électrodes**

### **du patient**

Les contrôles de sécurité suivants doivent être réalisés tous les 24 mois minimum par une personne qualifiée dûment formée et disposant des connaissances et de l'expérience pratique nécessaires pour effectuer ces tests.

- a) Inspectez l'équipement et les accessoires afin de détecter toute défaillance mécanique et fonctionnelle éventuelle.
- b) Vérifiez que les étiquettes de sécurité sont lisibles.
- c) Inspectez le fusible afin de vous assurer de sa conformité avec le courant nominal et les caract éristiques du disjoncteur.
- d) Vérifiez le fonctionnement correct de l'appareil conformément aux instructions d'utilisation.
- e) Testez la résistance du système de mise à la terre conformément à la norme CEI/EN 60601-1 : Limite : 0,1 Ohm.
- f) Testez le courant de fuite à la terre conformément à la norme CEI/EN 60601-1 : Limite : NC 500 μA, SFC 1 000 μA.
- g) Testez le courant de fuite au niveau du bo îter conformément à la norme CEI/EN 60601-1 : Limite : NC 100 μA, SFC 500 μA.
- h) Testez le courant de fuite au niveau du patient conformément à la norme CEI/EN 60601-1 : limites : NC ca 10 μA, cc 10 μA ; SFC ca 50 μA, cc 50 μA.
- i) Testez le courant auxiliaire au niveau du patient conformément à la norme CEI/EN 60601-1 : limites : NC ca 10 μA, cc 10 μA ; SFC ca 50 μA, cc 50 μA.
- j) Testez le courant de fuite au niveau du patient en état défectueux unique avec tension secteur sur la partie appliquée conformément à la norme CEI/EN 60601-1 : Limite : 50 μA (CF)
- k) Testez les performances essentielles conformément à la norme CEI/EN 60601-2-25, ou aux méthodes recommandées par l'établissement hospitalier ou votre distributeur local.

Le courant de fuite ne doit jamais dépasser la limite. Les données doivent être consignées dans un journal relatif à l'équipement. Si l'appareil ne fonctionne pas correctement ou échoue aux tests susmentionnés, il doit être réparé.

#### **AVERTISSEMENT**

Tout manquement de la part de l'hôpital ou de l'établissement responsable faisant usage de cet équipement à mettre en œuvre un programme de maintenance satisfaisant peut entraîner des défaillances excessives de l'équipement et présenter des risques potentiels pour la santé.

#### **1) Unité principale**

- Protégez l'appareil des températures excessives, de la lumière du soleil, de l'humidité et de la saleté.
- ♦ Disposez la housse antipoussière sur l'unité principale après utilisation et évitez de la secouer violemment lorsque vous la déplacez.
- ♦ Evitez toute pénétration de liquide dans l'équipement. Le cas échéant, les performances et la sécurité de l'électrocardiographe ne sauraient être garanties.

#### **2) Câble patient**

- L'intégrité du câble patient, y compris celle du câble principal et des dérivations, doit être régulièrement contrôlée. Assurez-vous de sa conductivité.
- ♦ Ne tirez pas et ne tordez pas le câble patient avec force en cours d'utilisation. Tenez la fiche plut $\hat{\alpha}$  que le c $\hat{\alpha}$ ble lors de la connexion ou déconnexion du c $\hat{\alpha}$ ble patient.
- ♦ Alignez le câble patient pour éviter les torsions, la formation de nœuds ou de plis dans un angle à proximité en cours d'utilisation.
- ♦ Conservez les dérivations dans une disposition circulaire afin d'éviter tout trébuchement.
- ♦ En cas de détection de signes d'endommagement ou de vieillissement du câble patient, remplacez-le immédiatement par un nouveau.

#### **3) Electrodes**

- Les électrodes doivent être nettoyées après chaque utilisation et assurez-vous qu'ils sont exempts de gel.
- ♦ Conservez les cupules de la ventouse des électrodes pour thorax à l'abri de la lumière directe du soleil et d'une température excessive.
- ♦ Après une utilisation à long terme, les surfaces des électrodes seront oxydées à cause de l'érosion, entre autres. D'ici là, les électrodes doivent être remplacées afin de permettre des enregistrements ECG de grande qualité.

#### **ATTENTION**

L'appareil et les accessoires doivent être éliminés conformément aux réglementations locales après leur durée de vie utile. Ils peuvent également être rapportés au revendeur ou au fabricant afin d'être recyclés ou mis au rebut de manière adéquate.

# <span id="page-57-0"></span>**Chapitre 10 Accessoires**

#### **AVERTISSEMENT**

Utilisez exclusivement le câble patient et les autres accessoires fournis par le fabricant. Dans le cas contraire, les performances et la protection contre les chocs électriques ne pourront être garanties.

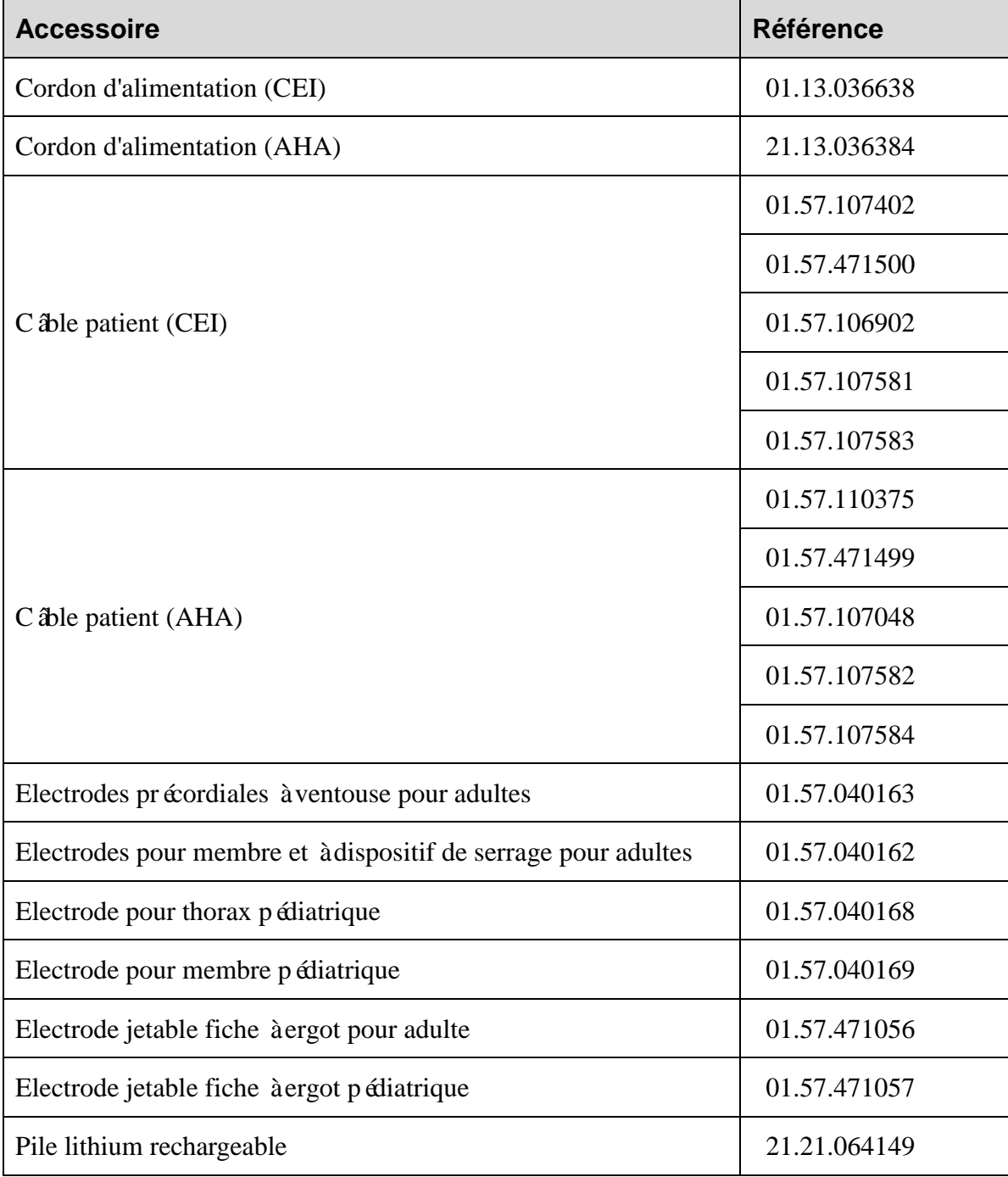

Tableau 10-1 Liste des accessoires

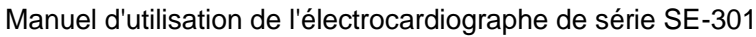

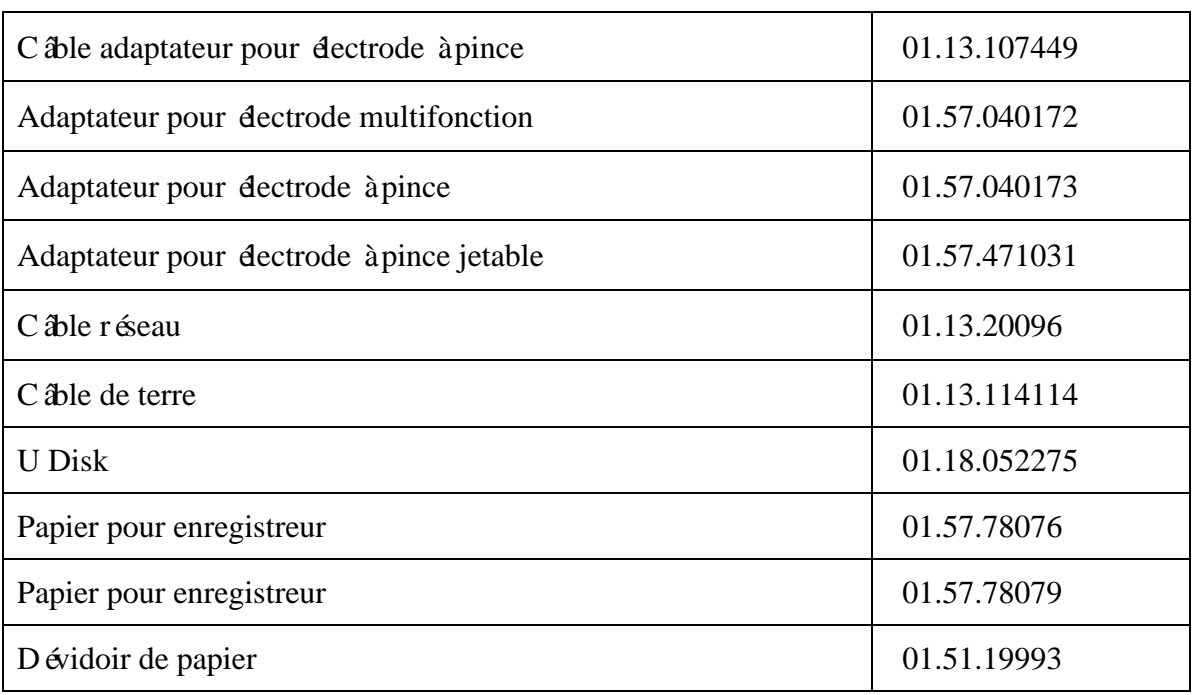

La série SE-301 et ses accessoires sont disponibles auprès du fabricant ou de votre distributeur local.

**Remarque :** les électrodes précordiales à ventouse pour adultes et les électrodes pour membre et à dispositif de serrage pour adultes ne sont pas disponibles aux États-Unis.

# <span id="page-59-1"></span><span id="page-59-0"></span>**Chapitre 11 Garantie et assistance 11.1 Garantie**

EDAN garantit que les produits EDAN répondent aux spécifications d'utilisation des produits et seront exempts de vices matériels et de vices de façon pendant la période de garantie.

La garantie n'est pas valide dans les cas suivants :

- a) Dommage causé par une manipulation sans précaution lors de l'expédition.
- b) Dommage consécutif causé par une utilisation ou une maintenance inappropriée.
- c) Dommage causé par une modification ou une réparation effectuée par une personne non agréée par EDAN.
- d) Dommages causés par des accidents.
- e) Remplacement ou retrait de l'étiquette de numéro de série et de l'étiquette du fabricant.

Si un produit couvert par cette garantie est jugé défectueux en raison d'un défaut matériel, de fabrication ou au niveau des composants, et que la réclamation au titre de la garantie est effectuée pendant la période de garantie, EDAN réparera ou remplacera gratuitement, à sa discrétion, les pièces défectueuses. EDAN ne fournira pas d'appareil de remplacement pendant la réparation du produit défectueux.

### <span id="page-59-2"></span>**11.2 Coordonnées**

Pour toute question sur la maintenance, les caractéristiques techniques ou un dysfonctionnement du matériel, contactez le distributeur local.

Vous pouvez également envoyer un courrier électronique au service Maintenance EDAN, à l'adresse suivante : [support@edan.com.cn.](mailto:support@edan.com.cn)

# <span id="page-60-0"></span>**Annexe 1 Caractéristiques techniques**

### <span id="page-60-1"></span>**A1.1 Consignes de sécurité**

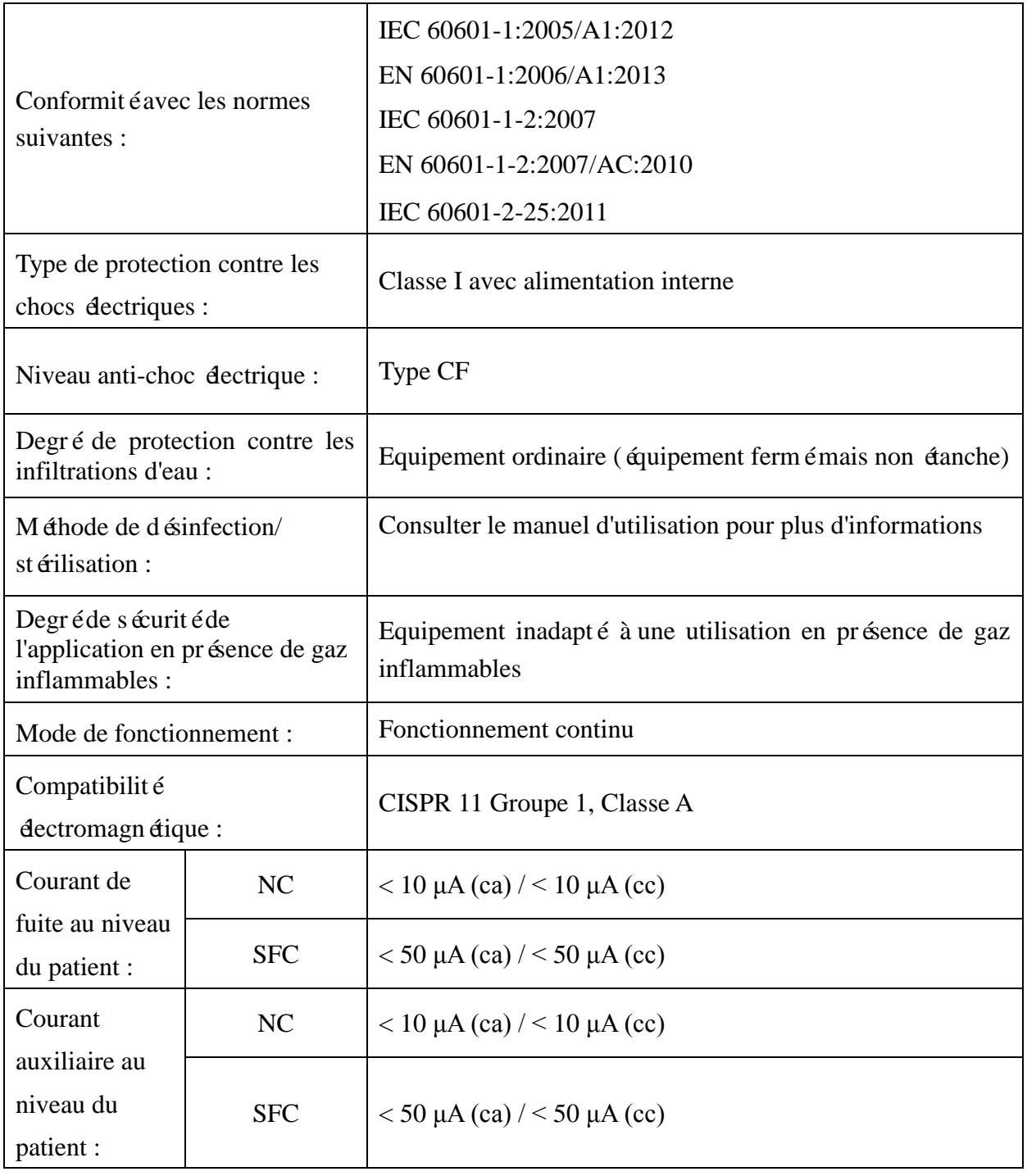

### <span id="page-61-0"></span>**A1.2 Environnement de fonctionnement**

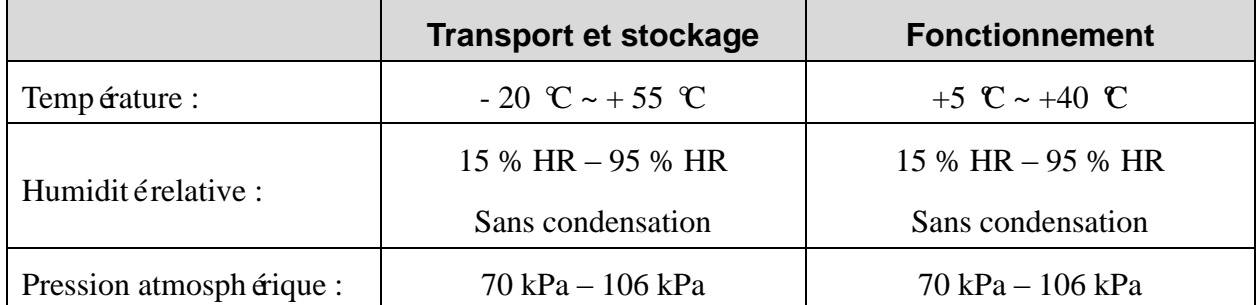

### <span id="page-61-1"></span>**A1.3 Caractéristiques physiques**

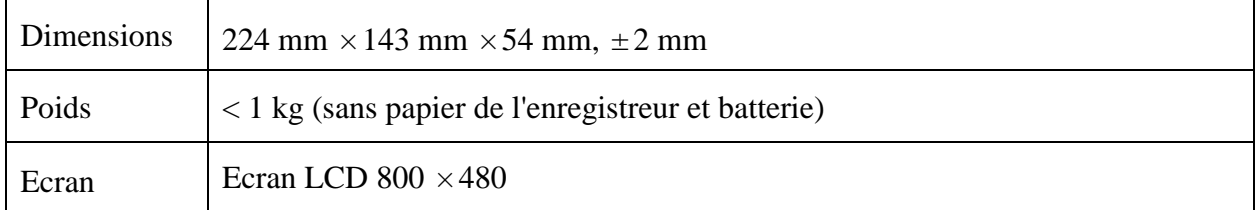

### <span id="page-61-2"></span>**A1.4 Caractéristiques d'alimentation électrique**

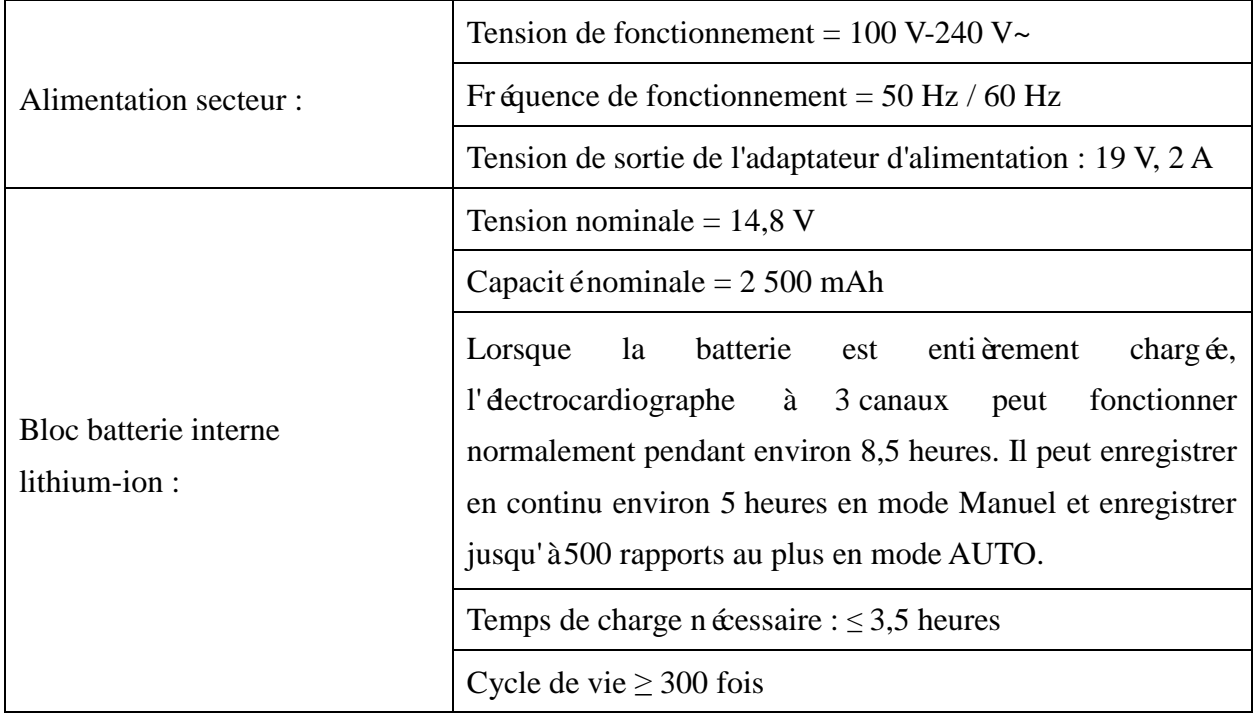

### <span id="page-62-0"></span>**A1.5 Caractéristiques de performances**

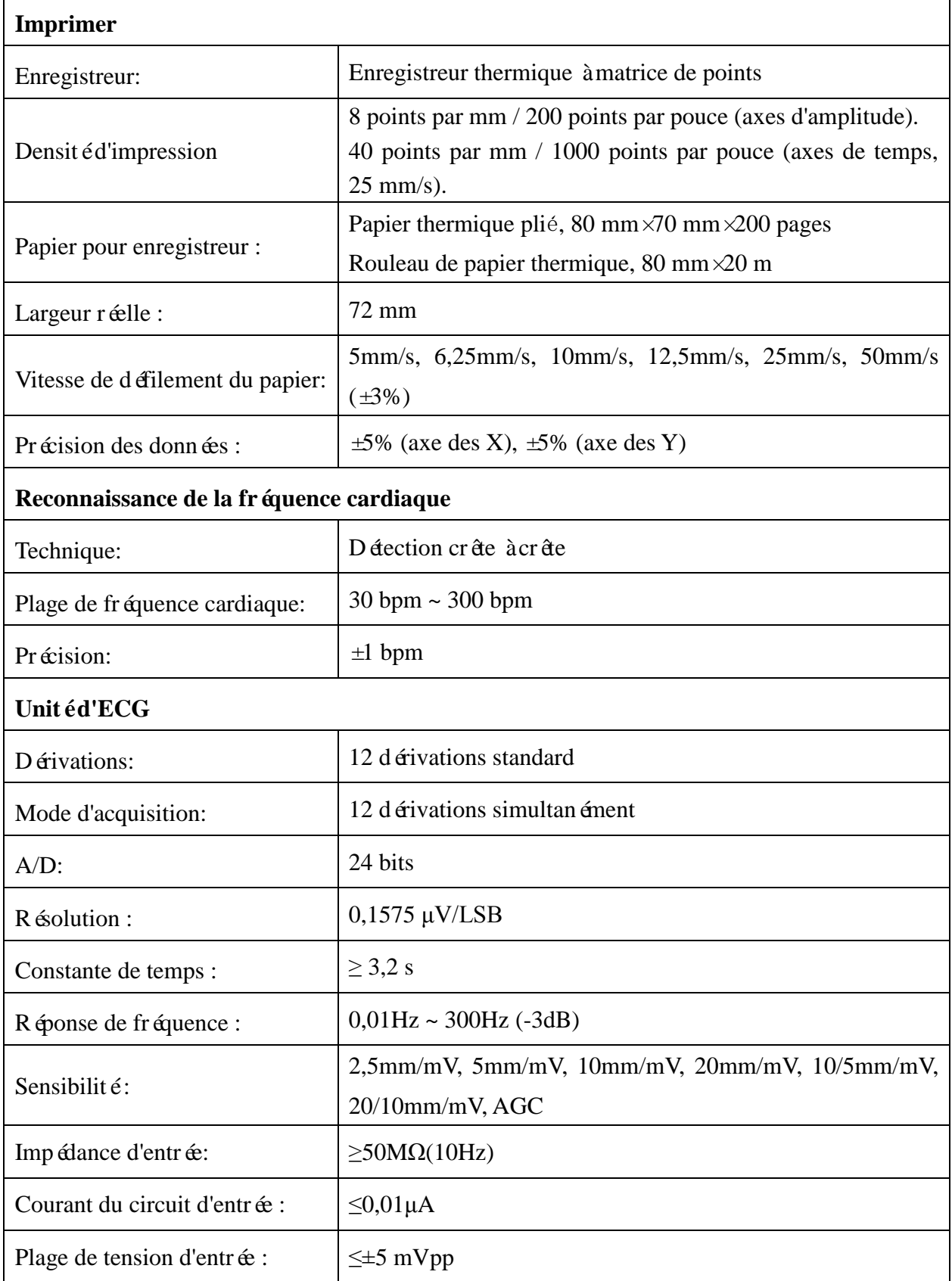

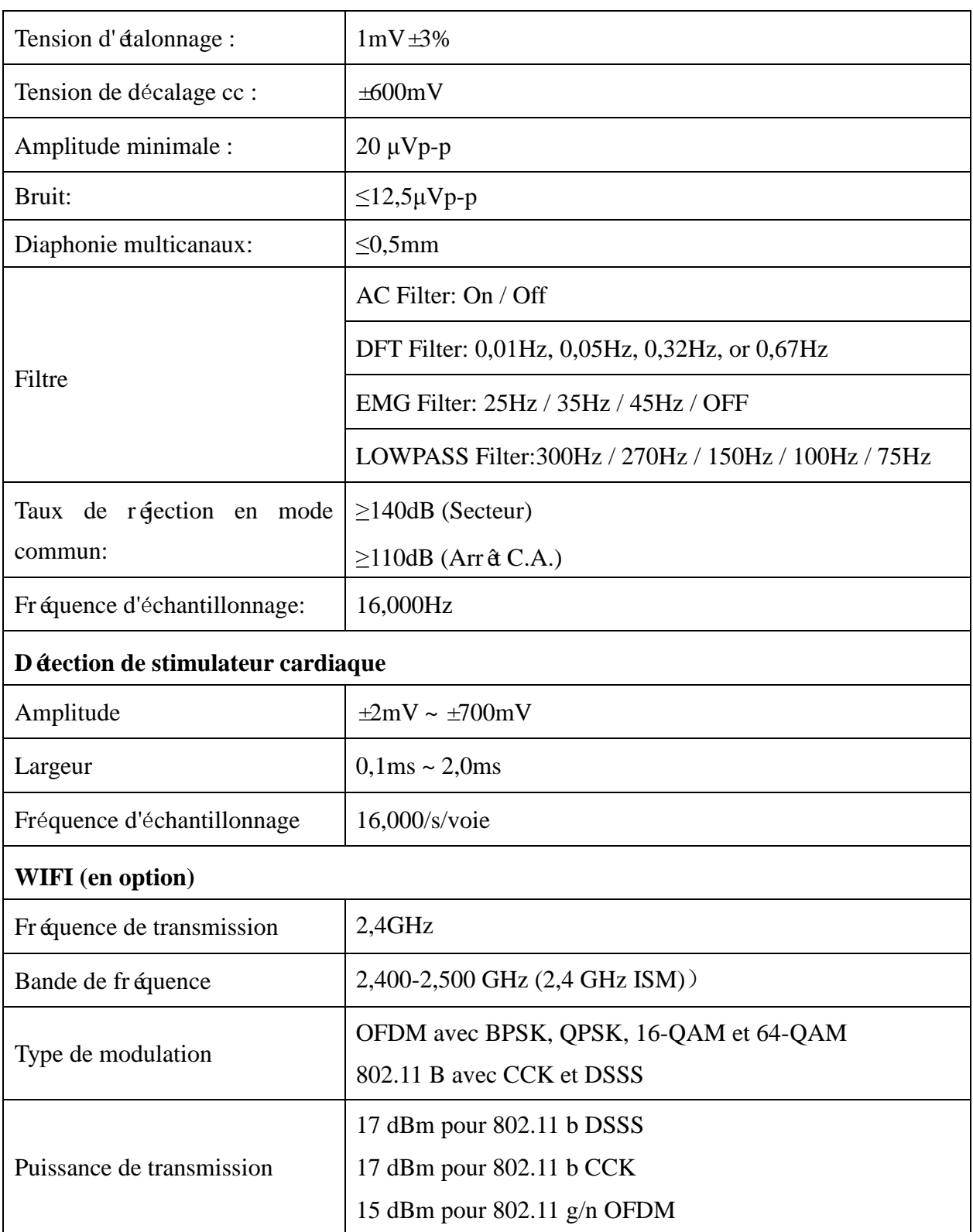

**REMARQUE :** L'utilisation de l'équipement en dessous de l'amplitude minimale peut entraîner des résultats imprécis.

# <span id="page-64-0"></span>**Annexe 2 Informations concernant la CEM**

#### **Emissions électromagnétiques**

#### **Directives et déclaration du fabricant - Émissions électromagnétiques**

L'électrocardiographe est con qu pour être utilisé dans l'environnement électromagnétique spécifié ci-dessous. L'utilisateur de l'électrocardiographe doit s'assurer qu'il est utilisé dans un tel environnement.

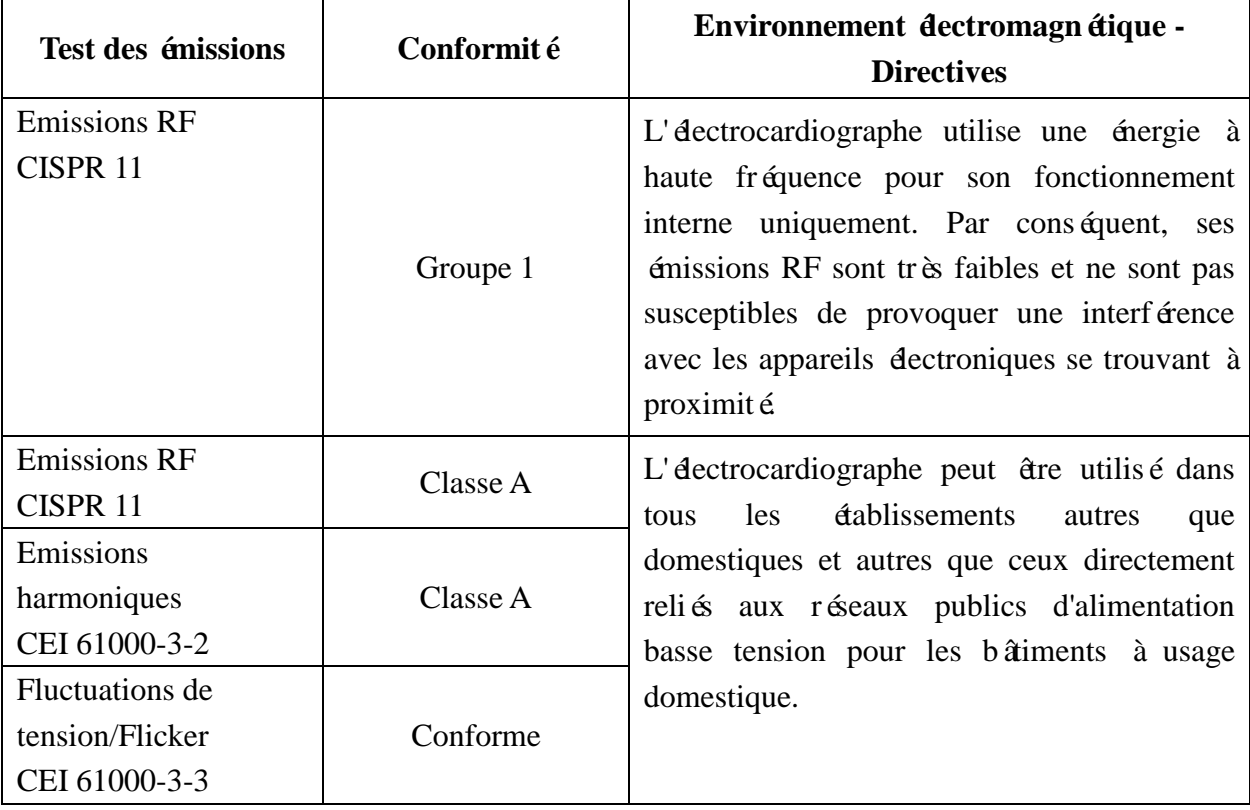

#### **Immunité électromagnétique**

#### **Directives et déclaration du fabricant - Immunité électromagnétique**

L'électrocardiographe est conçu pour être utilisé dans l'environnement électromagnétique spécifié ci-dessous. L'utilisateur de l'électrocardiographe doit s'assurer qu'il est utilisé dans un tel environnement.

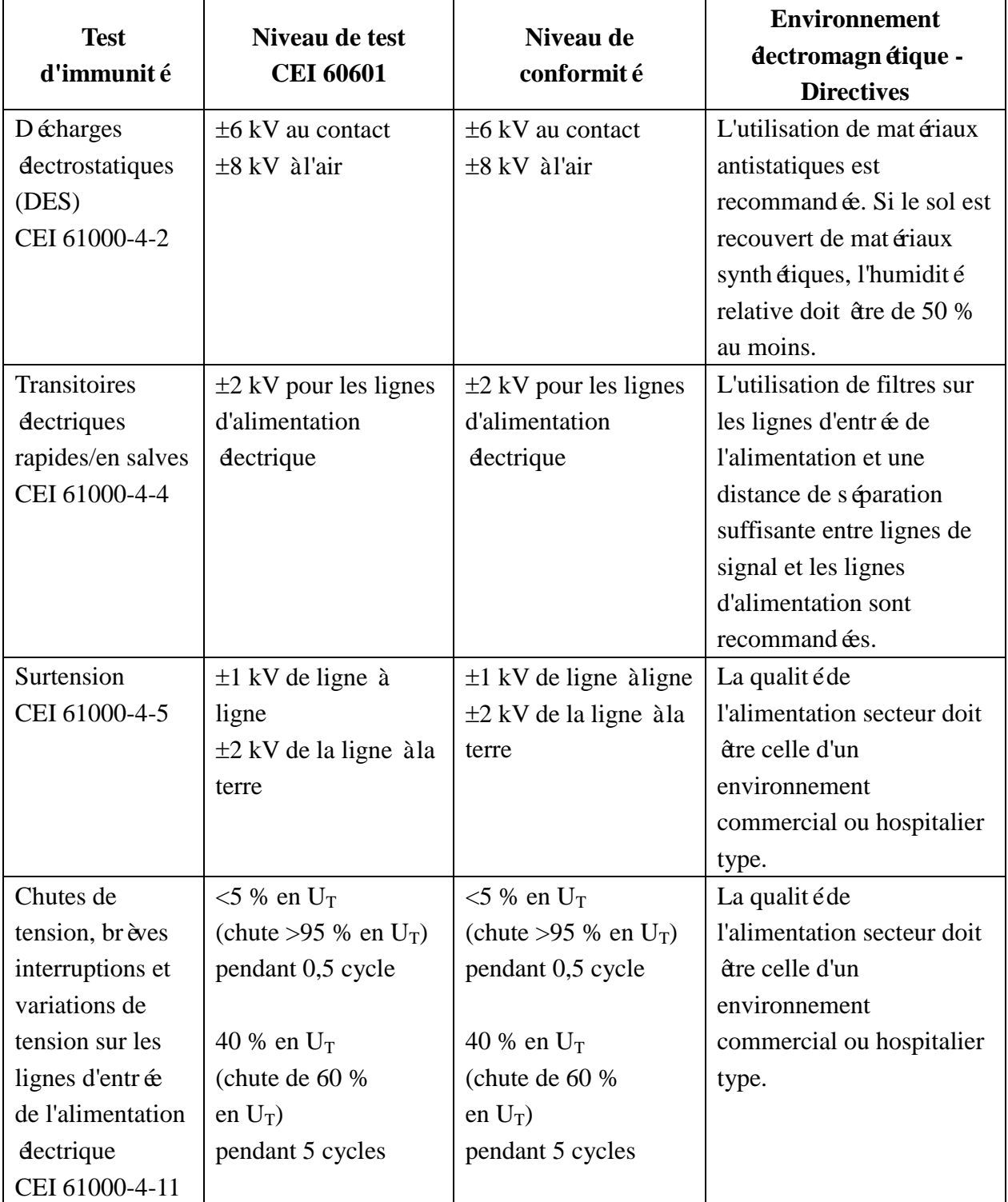

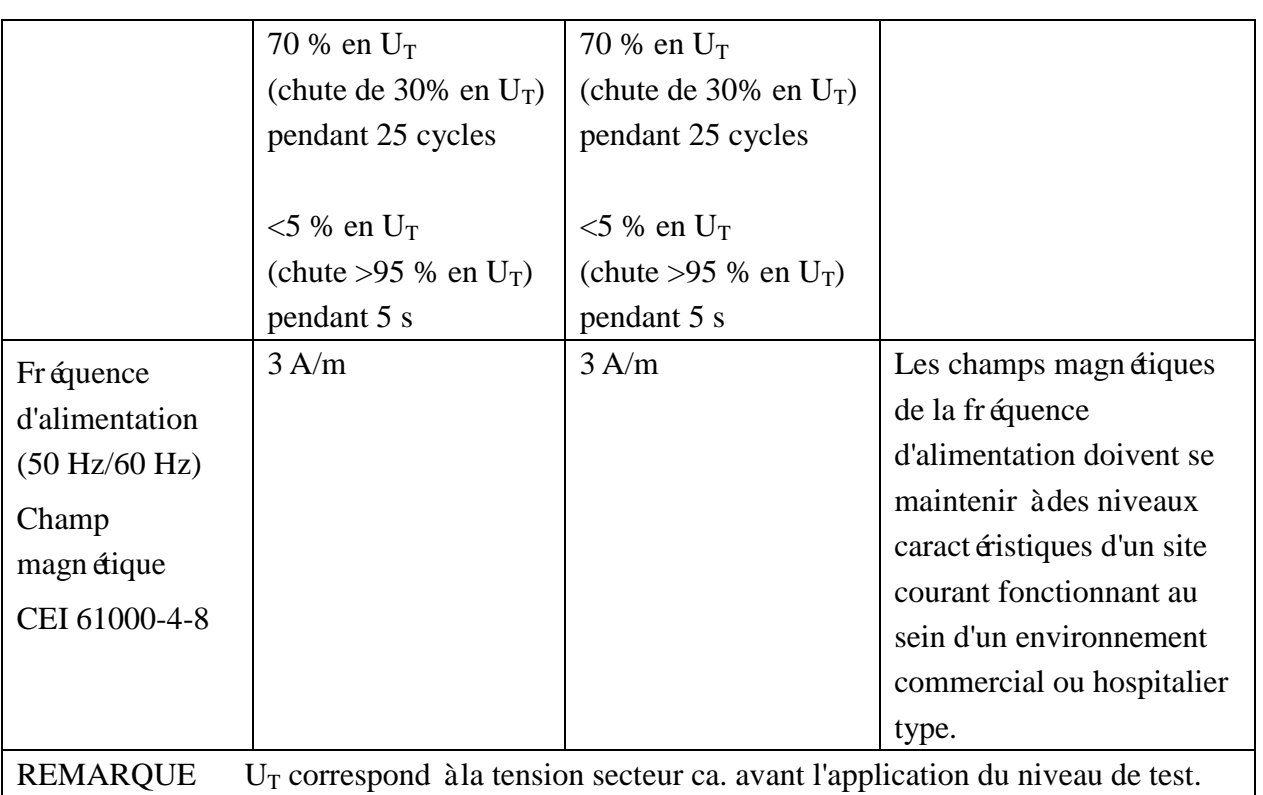

### **Immunité électromagnétique**

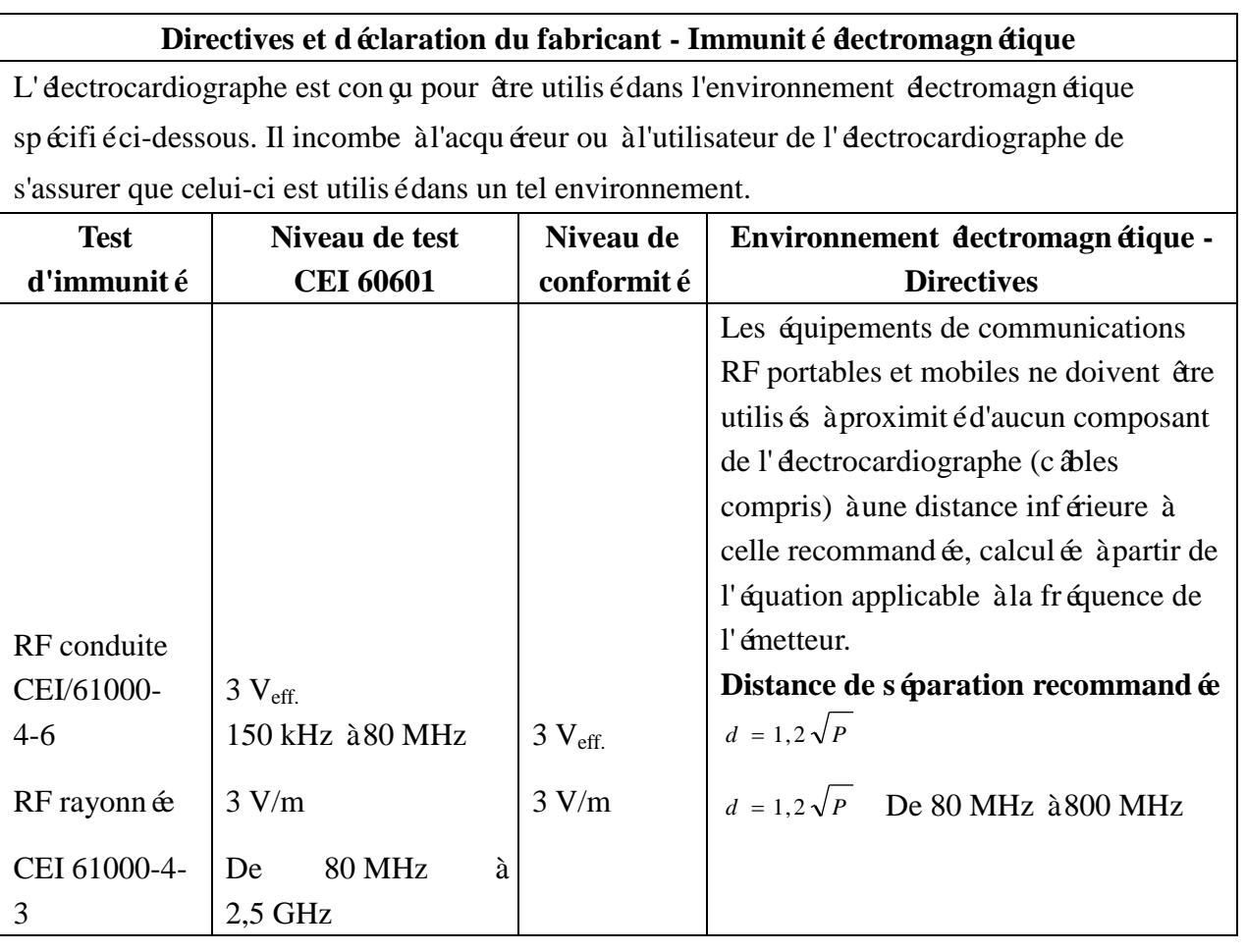

 $d = 2.3\sqrt{P}$  800 MHz à 2,5 GHz où *P* est la puissance de sortie maximale de l'émetteur en watts (W) selon les informations données par le fabricant, et *d* la distance de séparation recommand ée en mètres (m). Les intensités de champ des émetteurs RF fixes, déterminées par une étude dectromagn étique du site,<sup>a</sup> doivent être inférieures au niveau de conformité dans chaque plage de fréquence.<sup>b</sup> Des interférences peuvent se produire à proximité d'un équipement marquédu symbole suivant :

 $((\cdot))$ 

REMARQUE 1 à 80 et 800 MHz, la plage de fréquences la plus devée s'applique.

REMARQUE 2 ces directives ne s'appliquent pas forcément à toutes les situations. La propagation électromagnétique dépend de l'absorption et de la réflexion des structures, des objets et des personnes.

- a Les intensités des champs émis par les équipements fixes, tels que les émetteurs des stations de base de radiot é éphones (portables/sans fil) et les radios mobiles terrestres, les radios amateurs, les émissions de radio FM et AM et les émissions de TV ne peuvent pas être déterminées avec précision. Afin d'évaluer l'environnement électromagnétique dû aux émetteurs RF fixes, une étude électromagnétique du site doit être envisagée. Si l'intensité de champ mesurée sur le site d'utilisation de l'électrocardiographe dépasse le niveau de conformité RF applicable indiqué ci-dessus, il est recommandé de surveiller le fonctionnement de l'électrocardiographe pour s'assurer qu'il est correct. Si des anomalies sont constatées, des mesures supplémentaires pourront s'avérer nécessaires, comme la réorientation ou le déplacement de l'électrocardiographe.
- $b$  Au-delà de la plage de fréquence comprise entre 150 kHz et 80 MHz, les intensités de champ doivent être inférieures à 3 V/m.

#### **Distance de séparation recommandée entre l'équipement de communication RF portable et mobile et l'EQUIPEMENT ou le SYSTEME**

#### **Distances de séparation recommandées entre l'équipement de communication RF portable et mobile et l'électrocardiographe**

L'électrocardiographe est con qu pour être utilisé dans un environnement électromagnétique dans lequel les perturbations RF rayonnées sont contrôlées. Le client ou l'utilisateur de l'électrocardiographe peut contribuer à prévenir les perturbations électromagnétiques en maintenant une distance minimale entre les dispositifs radio dectriques (transmetteurs) portables ou mobiles et l'électrocardiographe conformément aux recommandations ci-dessous, en fonction de la puissance de sortie maximale de l'équipement de télécommunication.

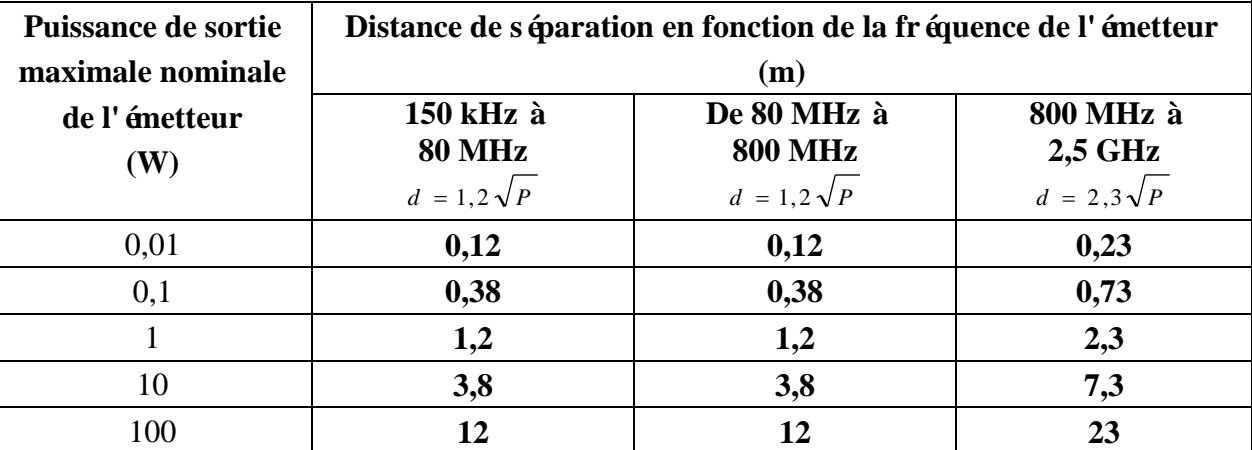

Dans le cas des émetteurs dont la puissance de sortie maximale nominale n'est pas répertoriée ici, la distance de séparation recommandée (d) en mètres (m) peut être déterminée à l'aide de l'équation applicable à la fréquence de l'émetteur, où P est la puissance de sortie maximale nominale de l'émetteur en watts (W) telle qu'indiquée par le fabricant de l'émetteur.

REMARQUE 1 A 80 et 800 MHz, la distance de séparation pour la plage de fréquences la plus élevée s'applique.

REMARQUE 2 ces directives ne s'appliquent pas forcément à toutes les situations. La propagation électromagnétique dépend de l'absorption et de la réflexion des structures, des objets et des personnes.

# <span id="page-69-0"></span>**Annexe 3 Abréviations**

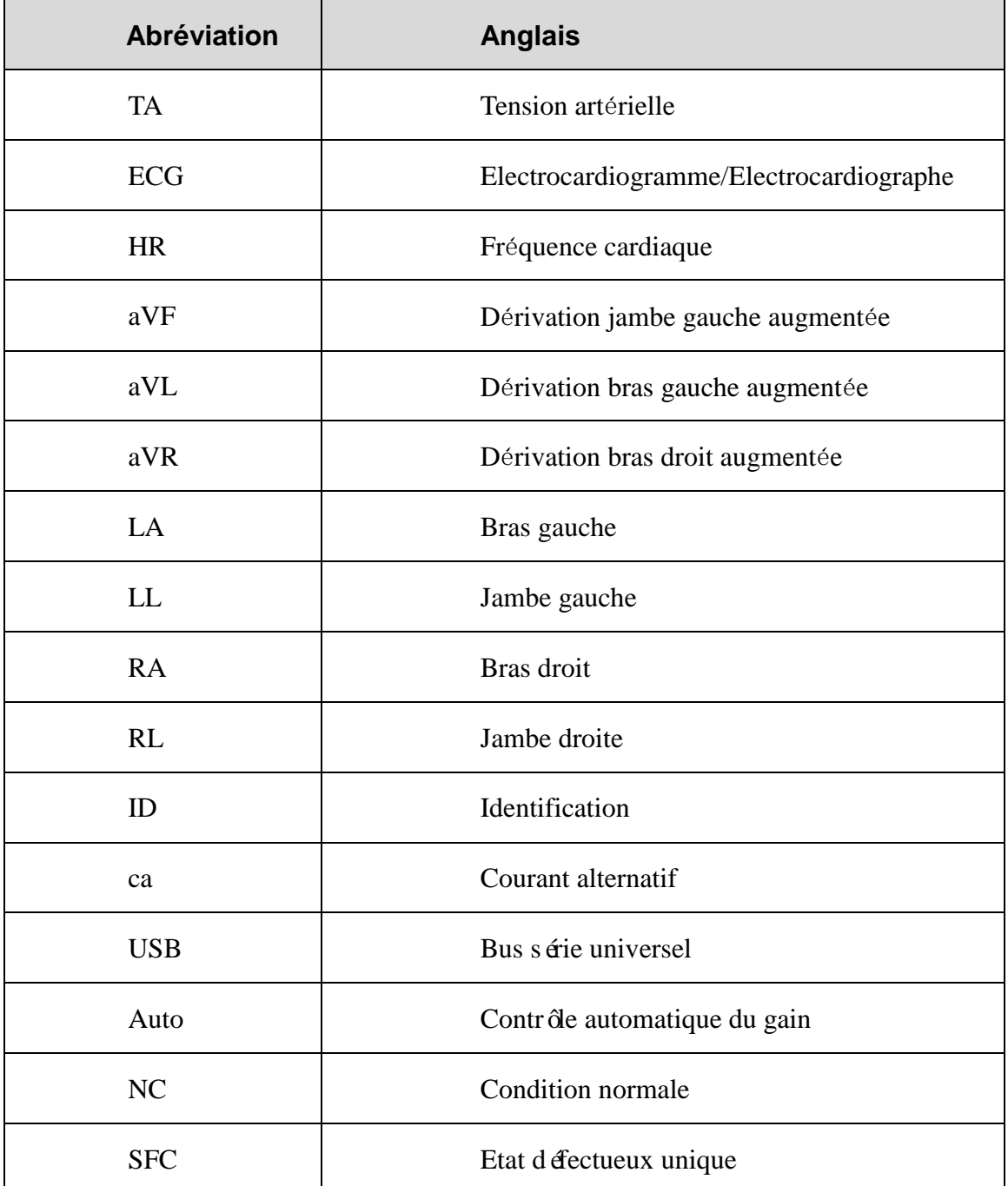

P/N: 01.54.456910 MPN: 01.54.456910010

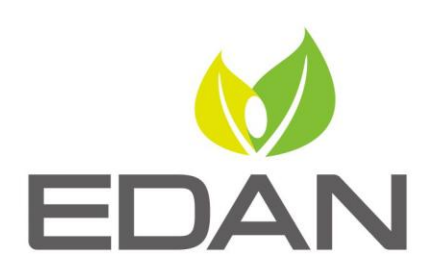

www.edan.com.cn

Représentant autorisé dans la Communauté européenne: Shanghai International Holding Corp. GmbH (Europe) Adresse: Eiffestrasse 80, D-20537 Hamburg Germany Tél: +49-40-2513175 Fax: +49-40-255726 E-mail: shholding@hotmail.com

Fabricant: EDAN INSTRUMENTS, INC.

Adresse: 3/F-B, Nanshan Medical Equipment Park, Nanhai Rd 1019#, Shekou, Nanshan Shenzhen, 518067 P.R. CHINA Tél: +86-755-2689 8326 Fax: +86-755-2689 8330 E-mail: info@edan.com.cn